### ขั้นตอนการวิจัย ผลการวิจัย และวิจารณ์ผล

ำเทที่ 4

ในบทนี้จะนำเสนอผลต่าง ๆ ที่ได้จากการเก็บรวบรวมข้อมูล รวมถึงปัจจัยความสัมพันธ์ที่ ใค้จากขั้นตอนการเก็บรวบรวมข้อมูลจากการสัมภาษณ์ผู้เชี่ยวชาญ และการหาสมการเชิงเส้นแบบ พหุคูณเพื่อใช้ในการพยากรณ์การประเมินราคาและกระบวนการควบคุมการผลิตชิ้นงานแม่พิมพ์ ้ต้นแบบ ตลอดจนขั้นตอนการออกแบบโปรแกรมและกระบวนการพัฒนาซอฟต์แวร์และการติดตั้ง การทำงานจริงของซอฟต์แวร์

#### 4.1 ผลจากการเก็บรวบรวมข้อมูลในขั้นตอนการสัมภาษณ์

การคำเนินงานและการเก็บรวบรวมข้อมูลจากการสัมภาษณ์ผู้เชี่ยวชาญของบริษัทเคลแคม ประเทศไทย จำกัด มีวัตถุประสงค์เพื่อใช้หาปัจจัยที่มีผลกระทบต่อการทำงานและปัจจัยที่มีต่อการ ประเมินราคาของงานด้าน CAD/CAM ผลการสัมภาษณ์ผู้เชี่ยวชาญ ดั่งแสดงใน (ตารางที่ ก1, ก2 ึภาคผนวก ก.) จากตารางที่ ก1, ก2 สรุปปัจจัยที่มีผลต่อการทำงานและการประเมินราคางานด้าน CAD/CAM ออกเป็น 2 กรณีดังนี้

#### 1. ปัจจัยที่มีผลกระทบต่อการทำงานและการประเมินราคางานด้าน CAD

- ประสบการณ์การทำงานด้าน CAD ในการขึ้นงานรูป 3 มิติ
- ี ความซับซ้อนและความยากของชิ้นงานในการขึ้นงานรูป 3 มิติ
- จำนวนผิวที่ประกอบเป็นชิ้นงานของแม่พิมพ์

#### 2. ปัจจัยที่มีผลกระทบต่อการทำงานและการประเมินราคางานด้าน CAM

- ประสบการณ์ในการทำงานด้าน CAM
- ความซับซ้อนและความยากของชิ้นงาน
- ความละเอียดของชิ้นงาน
- ำเบาดาเกงสั้นงาน
- วัสดุที่ใช้ในการทำงานแม่พิมพ์
- จำนวนแกนของเครื่อง CNC
- ขนาดของใบมืด (Tool)
- ้ความลึกของชิ้นงาน
- หบิดของแม่พิมพ์

จากผลของการสัมภาษณ์เพื่อหาปัจจัยที่มีผลกระทบต่อการทำงานและการประเมินราคา ิจากผู้เชี่ยวชาญจะเห็นใด้ว่าปัจจัยต่าง ๆ ที่มีผลกระทบต่อการทำงานในส่วนของงานด้าน CAM จะมี มากกว่าเนื่องจากว่าการทำงานด้าน CAM | มีขั้นตอนและการทำงานที่ซับซ้อนและต้องทำงาน เกี่ยวกับเรื่องตัวบคคลและการทำงานที่เกี่ยวข้องกับเครื่องจักร ซึ่งการทำงานนี้ต้องอาศัยความ ชำนาญของคนเข้ามาเกี่ยวข้องด้วยดังนั้นจึงทำให้มีปัจจัยที่มีผลกระทบต่อการทำงานและการ ประเมินราคาที่มากกว่า และจากผลและปัจจัยที่ได้ดังแสดงในข้างต้นเป็นผลที่จะนำไปหาสมการ เพื่อใช้ในการพยากรณ์การประเมินราคาและจะเห็นได้ว่าจำนวนตัวแปรและปัจจัยที่ได้จากการ ้สัมภาษณ์มีมากกว่าสองตัวแปร จึงเป็นเหตุให้การหาสมการจำเป็นต้องใช้วิธีการหาสมการเชิงเส้น แบบพหุคูณ

#### 4.1.2 ผลการศึกษาและการหาสมการเชิงเส้นแบบพหุคูณ

จากปัจจัยที่มีผลกระทบต่อการทำงานและการประเมินราคาที่ใค้จากการสัมภาษณ์ ผู้เชี่ยวชาญ ทางผู้ศึกษาวิจัยใด้นำปัจจัยเหล่านั้นทำการออกแบบสอบถาม และทำการเก็บรวบรวม ข้อมูลเพื่อหาค่าความสำคัญน้ำหนักของแต่ละปัจจัย จากนั้นจึงนำข้อมูลที่ได้ทำการวิเคราะห์ ้ความสัมพันธ์ทางสถิติซึ่งข้อมูลที่ได้จากการเก็บแบบสอบถามจากกลุ่มตัวอย่างพนักงานที่ทำงานใน ีสายงานผลิตแม่พิมพ์ จำนวน 35 ท่านของบริษัทเคลแคม ประเทศไทย จำกัด ตัวอย่างแบบสอบถาม ้ดังแสดงในภาคผนวก ก. และข้อมูลจะเป็นออกเป็นค่าน้ำหนักปัจจัยที่มีผลกระทบทางด้าน CAD และน้ำหนักปัจจัยที่มีผลกระทบทางด้าน CAM ดังแสดงในตารางที่ ก3, ก4

ิ จากตารางที่ ก3, ก4 ในภาค (ผนวก ก.) นำข้อมูลที่ได้วิเคราะห์ผลทางสถิติ เพื่อหาสมการ ้ เชิงเส้นแบบพหคุณ ดังแสดงในตารางที่ 4.1 แสดงค่าความสัมพันธ์เพื่อทดสอบสมมติฐานทางสถิติ ว่าข้อมูลมีนัยสำคัญทางสถิติ ที่ 95 % และในข้อมูลที่แสคงมีนัยสำคัญหรือค่า (Statistical Significance) ที่ 0.18 แสดงว่าข้อมูลมีระดับนัยสำคัญที่รับได้ ดังนั้นข้อมูลที่ได้จากการวิเคราะห์จะ นำไปหาสมการ โดยวิธี (Multiple linear Regression Analysis) ดังแสดงในตารางที่ 4.2

ตารางที่ 4.1 แสดงความสัมพันธ์แบบมีนัยสำคัญทางสถิติ(Statistical Significance) ของ ข้อมูล ปัจจัยที่มีผลต่องานด้าน CAD

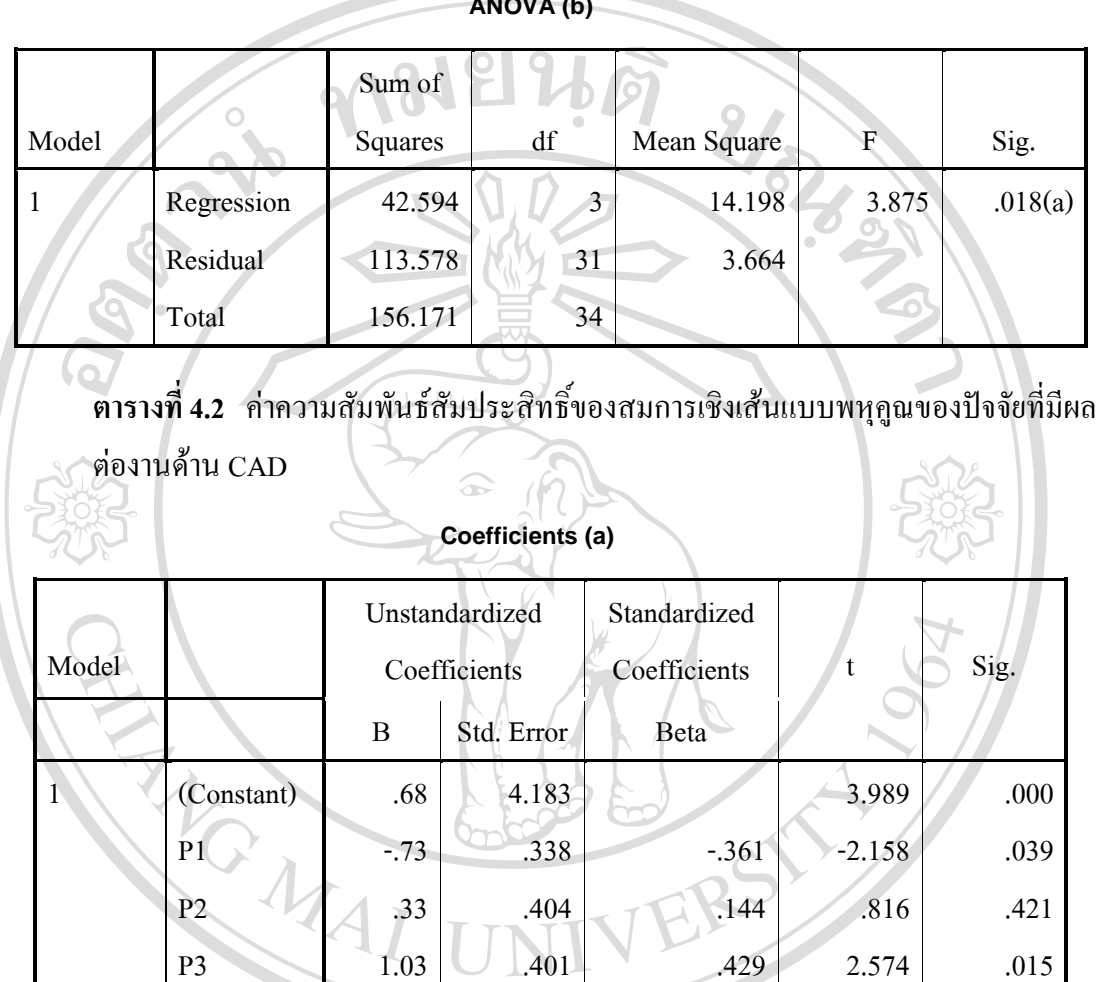

a Dependent Variable

์ จากตารางที่ 4.2 ซึ่งแสดงค่าสัมประสิทธิ์ของสมการเชิงเส้นแบบพหุคูณและเมื่อ เปรียบเทียบกับทฤษฎีของการหาค่าสัมประสิทธิ์แบบ (Multiple Regression Analysis) จะใด้ ึ ความสัมพันธ์ของสมการที่มีค่าสัมประสิทธิ์ของสมการเชิงเส้นแบบพหุคูณที่ใช้ในการพยากรณ์งาน ้ด้าน CAD ดังต่อนี้ res  $\mathsf{S}$  $\sigma$ 

 $...(4.1)$ 

$$
Y = 0.68 - 0.73\mu_1 + 0.33\mu_2 + 1.03\mu_3
$$

ี ค่ำ μ1, μ2, μ3 คือปัจจัยที่มีผลกระทบต่อการทำงานด้าน CAD ตามลำดับปัจจัย

ในทำนองเดียวกันการหาสมการเพื่อใช้ในการคำนวณหาความสัมพันธ์ของปัจจัยที่มีผลต่อ ี การทำงานด้าน CAM ซึ่งค่าระดับนัยสำคัญทางสถิติ (Statistical Significance) ที่มีระดับนัยสำคัญที่ ่ 95% ซึ่งปัจจัยที่มีผลกระทบต่อการทำงานด้าน CAM มีค่าระดับนัยสำคัญที่ 0.39 แสดงให้เห็นว่า จำนวนปัจจัยที่มีผลกระทบกับงานด้าน CAM ที่ทำการวิเคราะห์ผลทางสถิติแบบ (Multiple Linear Regressions) เป็นค่าที่ยอมรับได้ ดังแสดงในตารางที่ 4.3

ตารางที่ 4.3 แสดงความสัมพันธ์แบบมีนัยสำคัญทางสถิติ(Statistical Significance) ของข้อมูลปัจจัย ี ที่มีผลต่องานด้าน CAM

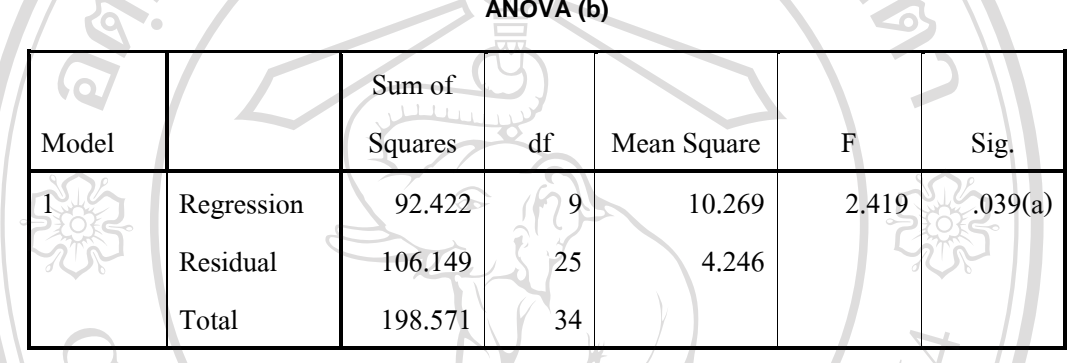

เมื่อนำข้อมูลที่ได้จากการวิเคราะห์ผลทางสถิติที่มีค่าระดับเลยนัยสำคัญที่ยอมรับได้ จากนั้นนำข้อมูลทำการวิเคราะห์หาความสัมพันธ์ค่าสัมประสิทธิ์ของสมการเชิงเส้นแบบพหคุณเพื่อ ทำการหาค่าสัมประสิทธิ์ของสมการและเปรียบเทียบค่าจากทฤษฎีของการหาค่าสมการเชิงเส้นแบบ ี พหฺคุณที่ได้กล่าวไว้ในบทที่ 3 ซึ่งตารางค่าสัมประสิทธิ์ของสมการเชิงเส้นดังแสดงในตารางที่ 4.4 จากตารางที่ 4.4 สามารถเขียนความสัมพันธ์ของสมการเชิงเส้นที่มีค่าสัมประสิทธิ์ ได้ดังต่อไปบี้

 $Y = 5.21 - 2.09\beta_1 + 1.51\beta_2 + 0.21\beta_3 - 0.12\beta_4 + 0.26\beta_5 - 0.42\beta_6 + 0.70\beta_7 + 1.43\beta_8 + 0.67\beta_9$  $\overline{\mathsf{C}}$ 0 M ค่า  $\beta_1, \beta_2, \beta_3, \ldots \beta_s$  คือปัจจัยที่มีผลกระทบต่อการทำงานด้าน CAM ตามลำดับปัจจัย I rights reserve

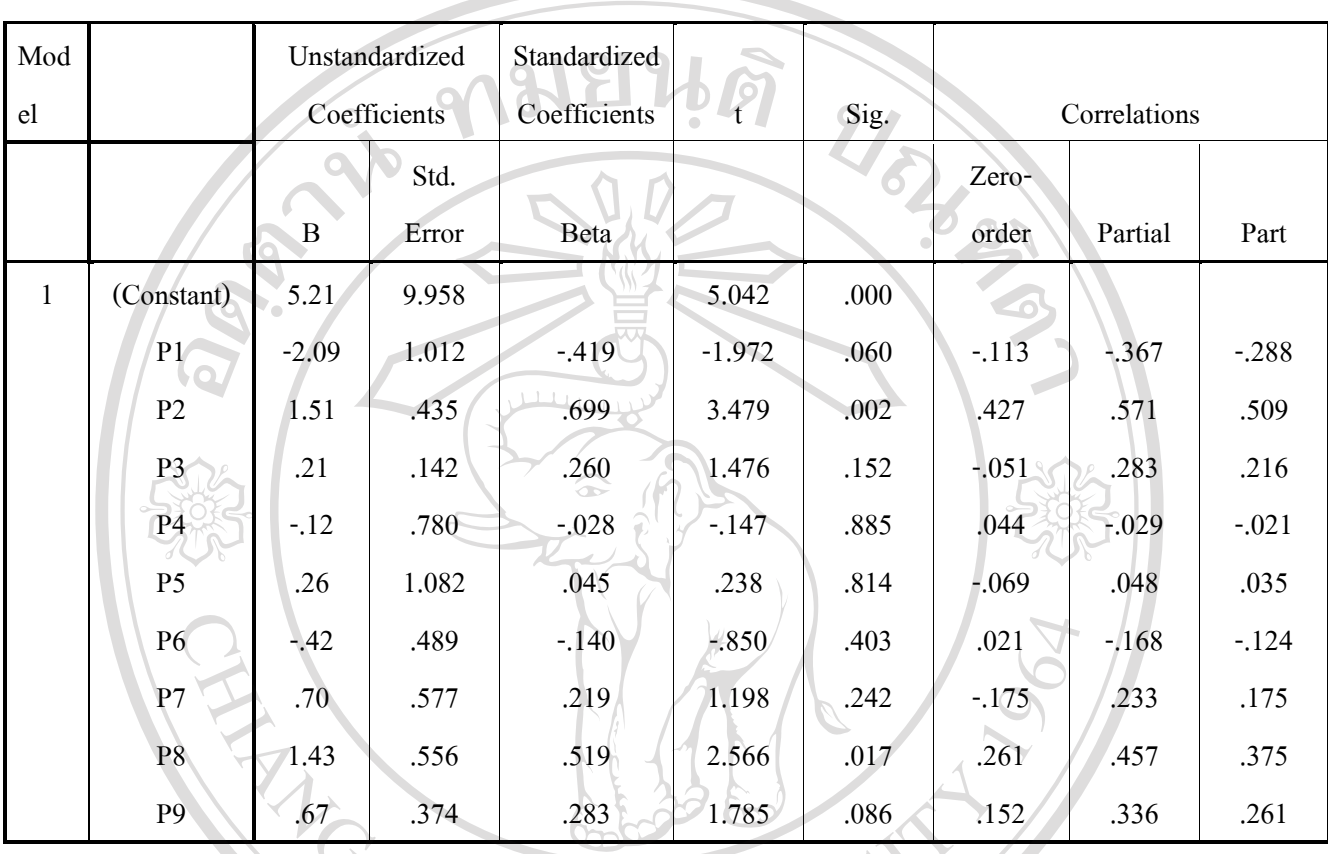

#### ี ตารางที่ 4.4 ค่าความสัมพันธ์สัมประสิทธิ์ของสมการเชิงเส้นแบบพหุคูณของปัจจัยที่มีผลต่อ งานด้าน CAM

Coefficients (a)

จากสมการที่ 4.1 และสมการที่ 4.2 จะเห็นได้ว่าค่าตัวแปรที่ยังไม่ทราบค่าคือค่าของปัจจัย ต่าง ๆ ที่มีผลกระทบต่อการทำงานทั้งทางด้าน CAD และด้าน CAM ซึ่งค่าปัจจัยต่าง ๆ ที่ยังไม่ทราบ ้ค่านี้ทางผู้ศึกษาวิจัยใด้ทำการสร้างตารางค่ามาตราฐานของแต่ละปัจจัยเพื่อให้การวิจัยและพัฒนา ซอฟต์แวร์ระบบประเมินราคาอัตโนมัติสำหรับงานด้าน CAD/CAM มีประสิทธิภาพมากยิ่งขึ้น และ ้ค่าของปัจจัยต่าง ๆ ที่ทางผู้วิจัยได้จัดทำขึ้นนี้ได้ทำการตรวจสอบความถูกต้องจากสมการพยากรณ์ และทำการตรวจสอบโดยผู้เชี่ยวชาญของบริษัทเดลแคม ประเทศไทย จำกัด ตารางแสดงค่าปัจจัยที่ มีผลกระทบต่อการทำงานดังแสดงใน (ภาคผนวก.ค.) จากตารางที่ ก.ร.–. ก7 แสดงปัจจัยที่มี หลูกระทบต่อการทำงานด้าน CAD และ จากตารางที่ ก8 – ก 16 แสดงปัจจัยที่มีผลกระทบต่อการ ทำงานด้าน CAM ตามลำดับ

4.2 กระบวนการออกแบบระบบหอฟต์แวร์

จากข้อมลที่ได้ทำการสัมภาษณ์และการเก็บความต้องการทางด้านวิศวกรรมซอฟต์แวร์ทำการ ้นำข้อมลต่าง ๆ เหล่านั้นมาออกแบบระบบซอฟต์แวร์เพื่อการพัฒนาซอฟต์แวร์ ซึ่งการออกแบบจะ แบ่งออกเป็นส่วน ๆ ตามความต้องการของนักพัฒนาโปรแกรม ดังต่อไปนี้

- การออกแบบระบบยสเคส (Use case Design)
- การรออกแบบคลาส ใดอาแกรม (Class Diagram Design)
- การออกแบบแอกติวิตีไดอาแกรม (Activity Diagram Design)
- การออกแบบระบบฐานข้อมูล (ER diagram)

#### 1. การออกแบบยูสเคสไดอาแกรม (Use case Diagram)

้งากข้อมูลที่ได้ทำการสัมภาษณ์ซึ่งจะนำมาออกแบบระบบซอฟต์และทำการวิเคราะห์และ ี การออกแบบระบบเชิงวัตถุด้วยยูสเคส ใดอาแกรมเพื่อใช้ในการพัฒนาระบบซอฟต์แวร์ดังนี้

การวิเคราะห์ด้วยระบบเชิงวัตถุด้ายยุสเคสของระบบการพัฒนาระบบการประเมินราคา อัตโนมัติสำหรับงานด้าน CAD/CAM แบ่งออกเป็น 2 ส่วนคือ

- 1. ส่วนของฝ้ใช้ระบบภายในองค์กรหรือภายในบริษัท
- 2. ส่วนของของลูกค้าหรือผู้ใช้ที่ต้องการจ้างทำแม่พิมพ์

ซึ่งการออกแบบระบบส่วนผู้ใช้ระบบภายในองค์กรคือผู้จัดการด้านปฏิบัติงาน (Shop manager) จะมีวิธีการทำงานดังนี้คือ

- 1.1 ยูสเคส ระบบ(Shop Manager Level 1) ระบบล็อกอินเข้าระบบ
- 
- ี<br>2. ตรวจสอบรายละเอียดของลูกค้าและทำการกรอกรายละเอียดต่าง ๆ ของลูกค้า<br>2. ตรวจสอบรายละเอียดของลูกค้าและทำการกรอกรายละเอียดต่าง ๆ ของลูกค้า
	- - 4. กรอกข้อมูลปัจจัยค้าน CAM ที่มีผลต่อการคำนวณของระบบ
		- 5. ข้อมลที่ได้ทำการคำนวณหาต้นทนและระบบประเมินราคาอัตโนมัติ
		- 6. ได้ข้อมลที่เป็นระยะเวลาทำงานและราคาที่ประเมิน

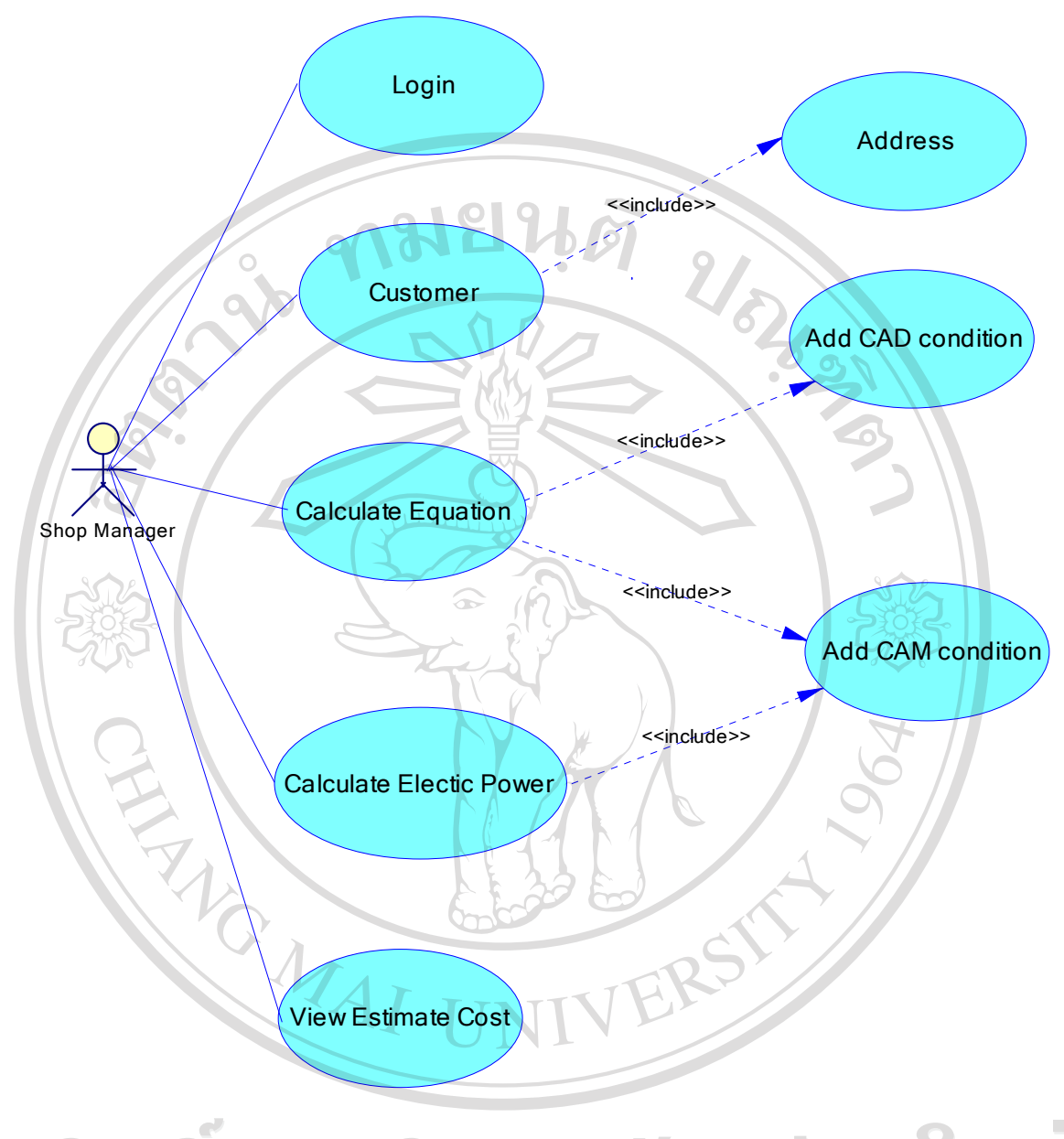

EN Somma 4.1 แสดงยูสเคสระบบ Shop Manager Level 1  $\bigcirc$  (  $\bigcirc$  ) | 1.2 ยูสเคส ระบบ(Shop Manager Level 2)เลือกปัจจัยที่มีผลต่อการทำงาน 2. ระบบการคำนวณสมการเพื่อใช้ในการประเมินราคา S C 1  $\bigcap$ 3. กำหนดปัจจัยที่มีผลกระทบต่อการทำงานด้าน CAD 3 ปัจจัย 4. กำหนดปัจจัยที่มีผลกระทบต่อการทำงานด้าน CAM 9 ปัจจัย

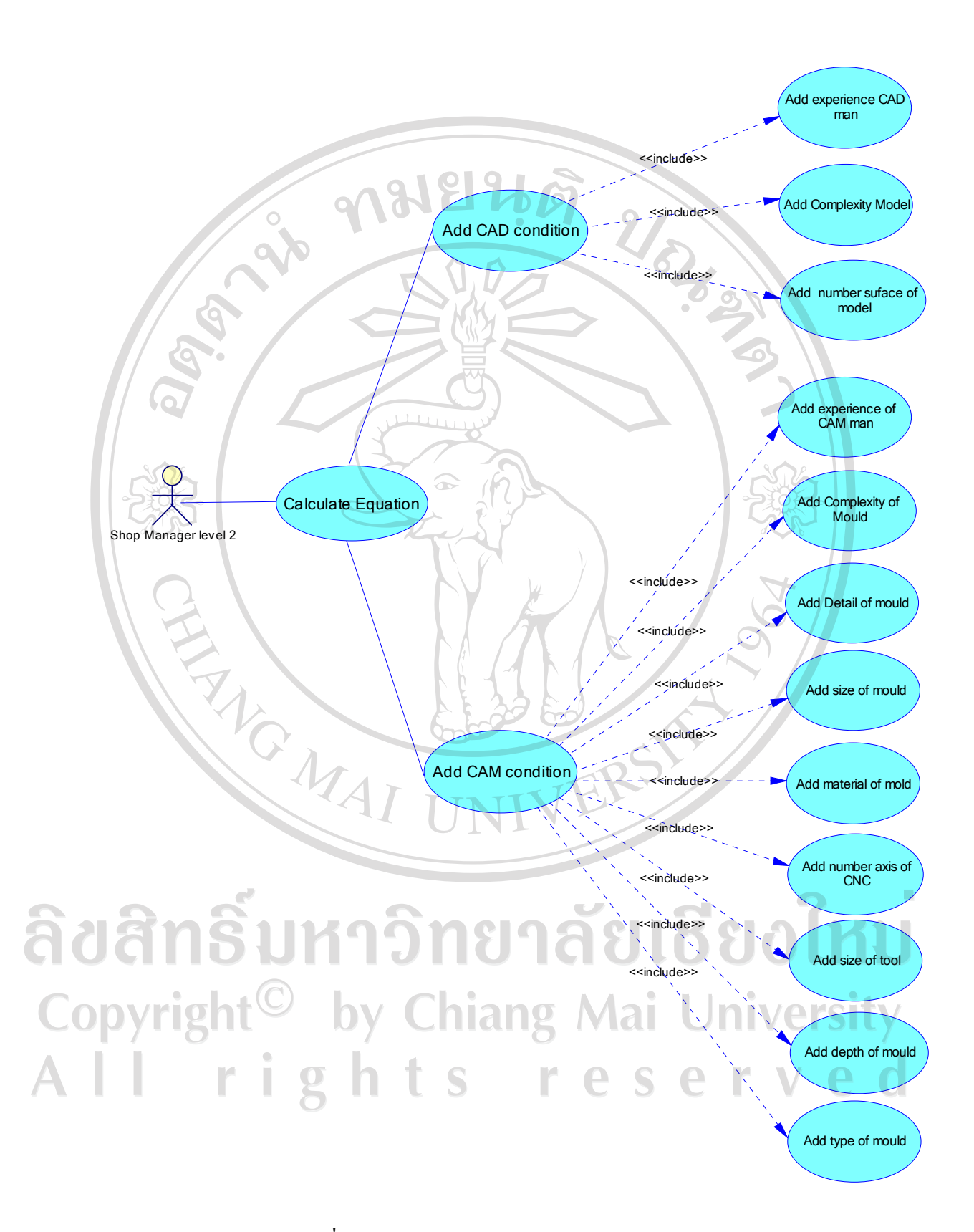

**ภาพที่ 4.2 แสดงยูสเกสระบบ Shop Manager Level 2** 

#### 1.3 ยูสเคส ระบบ (Shop Manager Level 3) การควบคุมการผลิตและจัดสรรทรัพยากร

1. ยูสเคสเริ่มต้นเมื่อ Shop Manager ทำการบันทึกรายละเอียดลูกค้าระบบจะแสดงเมนูการ สร้างรายละเอียดของลกค้า

2. Shop Manager ทำการสร้างรายละเอียดของลูกค้าและทำการบันทึก

ระบบทำการคำนวณระยะเวลาและราคาการผลิตชิ้นงานให้แก่ลูกค้าโดย Shop Manager ทำ  $\overline{3}$ . ึการเลือกปัจจัยที่มีผลกระทบต่าง ๆ จากรายการและทำการส่งข้อมูลให้แก่ลูกค้า

Shop Manager ทำการสร้างรายการรับทำชิ้นงานต้นแบบแม่พิมพ์ (Create Order) และทำ  $\sqrt{4}$ การบันทึก

5. Shop Manager ทำการเลือกบุคคลทำงานและเครื่อง CNC เข้าไปในระบบการรับชิ้นงาน

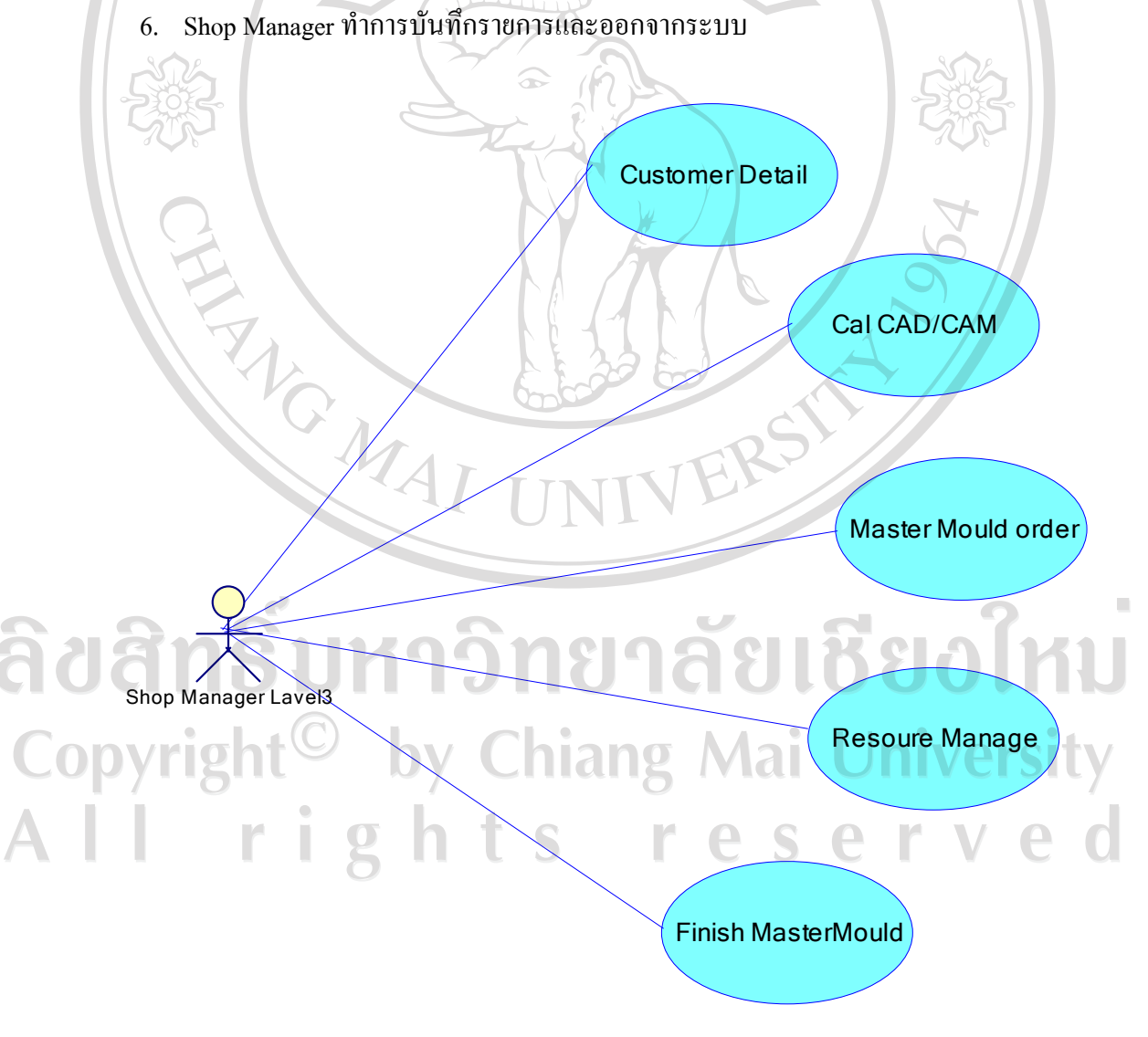

ิ ภาพที่ 4.3 แสคงยูสเคสระบบควบคุมการผลิตและการจัดสรรทรัพยากร

#### **1.4 ยูสเคสระบบลูกค้า (Customer)**

- 1. ถูกค้าลื้อกอินเข้าสู่ระบบ (Login)
- 2. ถูกค้ากรอกรายละเอียดของข้อมูลส่วนตัวที่อยู่และสถานที่ติดต่อ
- 3. ถูกค้ากรอกรายละเอียดปัจจัยที่มีผลต่อการทำงานด้าน CAD
- 4. ดูกค้ากรอกรายละเอียดปัจจัยที่มีผลต่อการทำงานด้าน CAM
- 5. ลูกค้าส่งข้อมูลรูปของชิ้นงานที่จะทำการประเมินราคาใว้บนระบบรอการประเมินราคา

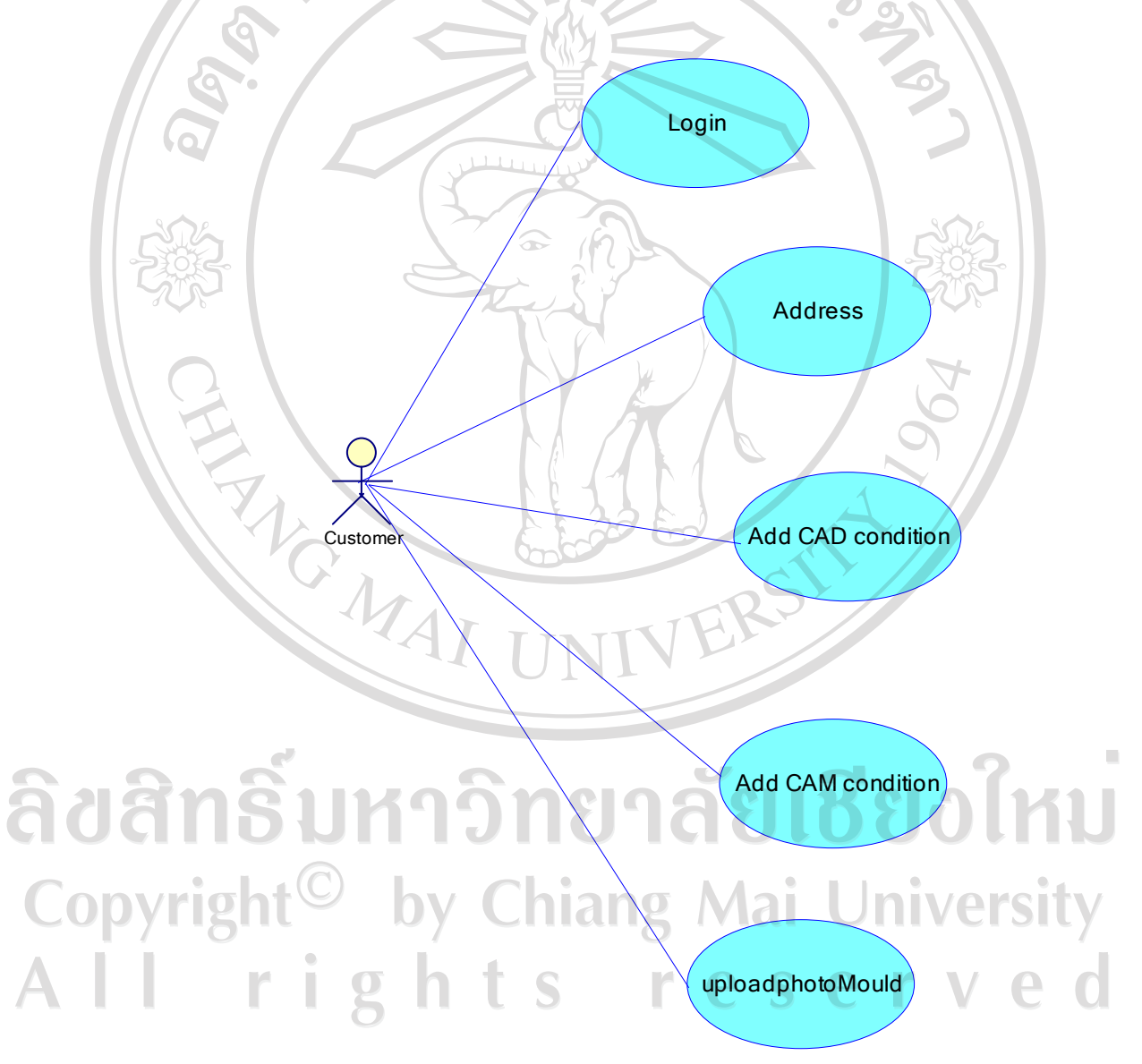

**ภาพที่ 4.4** แสคงยูสเคสระบบลูกค้า Customer

2. การออกแบบระบบคลาสไดอาแกรม Class Diagram

- การออกแบบคลาสไดอาแกรมระบบการคำนวณระยะเวลาทำงานและราคาของชิ้นงาน แม่พิมพ์ต้นแบบ

การออกแบบระบบคลาสใดอาแกรมในกระบวนการพัฒนาซอฟต์แวร์แบบเชิงวัตถุจะอาศัย ิการออกแบบคลาสไดอาแกรมตามออกแบบตามฟังก์ชันการทำงานต่าง ๆ เป็นหลักและการพัฒนก ระบวนการควบคุมการผลิตและบริหารจัดการทรัพยากรสำหรับการผลิตแม่พิมพ์ต้นแบบของบริษัท ้เคลแคม (ประเทศไทย) จำกัด มีหลักการออกแบบเช่นเดียวกันและคลาสไดอาแกรมของระบบการ ้คำนวณระยะเวลาทำงานและการประเมินราคานี้จะประกอบไปด้วย 3 ส่วนหลัก ๆ คือ

#### (1.คลาสไดอาแกรมส่วนของผู้จัดการผลิต (Shop Manager)

ในส่วนของคลาสใดอาแกรมระบบผู้จัดการผลิตจะประกอบด้วยฟังก์ชันการทำงานของ Shop Manager เป็นหลักเริ่มตั้งแต่การล็อกอินเข้าระบบแล, การเลือกปัจจัยที่มีผลกระทบต่อการ ทำงานด้าน CAD/CAM, ฟังก์ชันการทำงานด้านการควบคุมระบบการผลิตชิ้นงานแม่พิมพ์ต้นแบบ และการจัดสรรทรัพยากรภายในระบบการผลิตชิ้นงานแม่พิมพ์ต้นแบบ

#### 2.คลาสไดอาแกรมส่วนของลูกค้า (Customer)

ในส่วนของคลาสไดอาแกรมระบบลกค้าประกอบด้วยฟังก์ชันการทำงานด้านการร้องขอ ี การผลิตชิ้นงานแม่พิมพ์ต้นแบบ และการนำเสนอความต้องการต่าง ๆ ที่จำเป็นต่อการผลิตชิ้นงาน ี ตลอดจนระบบการบันทึกระบบติดต่อเมื่อมีการทำงานเสร็จ เช่น ที่อยู่ของลูกค้า เบอร์โทรศัพท์ เป็น ด้บ

#### 3.คลาสไดอาแกรมส่วนของชิ้นงานแม่พิมพ์ต้นแบบ (Master Mould)

ในส่วนของคลาสใดอาแกรมระบบแม่พิมพ์ต้นแบบประกอบด้วยฟังก์ชันการทำงานด้าน ข้อมูลต่าง ๆ ที่เกี่ยวข้องกับชิ้นงานแม่พิมพ์ต้นแบบ เช่น ชนิดของแม่พิมพ์ วัสดุที่ใช้ผลิตแม่พิมพ์ ิตลอคจนปัจจัยต่าง ๆ ที่มีผลกระทบต่อการผลิตชิ้นงานเพื่อใช้ในการคำนวณหาระยะเวลาและ ค่าใช้จ่าย ซึ่งคลาสไดอาแกรมในสามส่วนที่กล่าวมานี้ดังแสดงในภาพที่ 4.5 ตาม Newsity

rights reserv

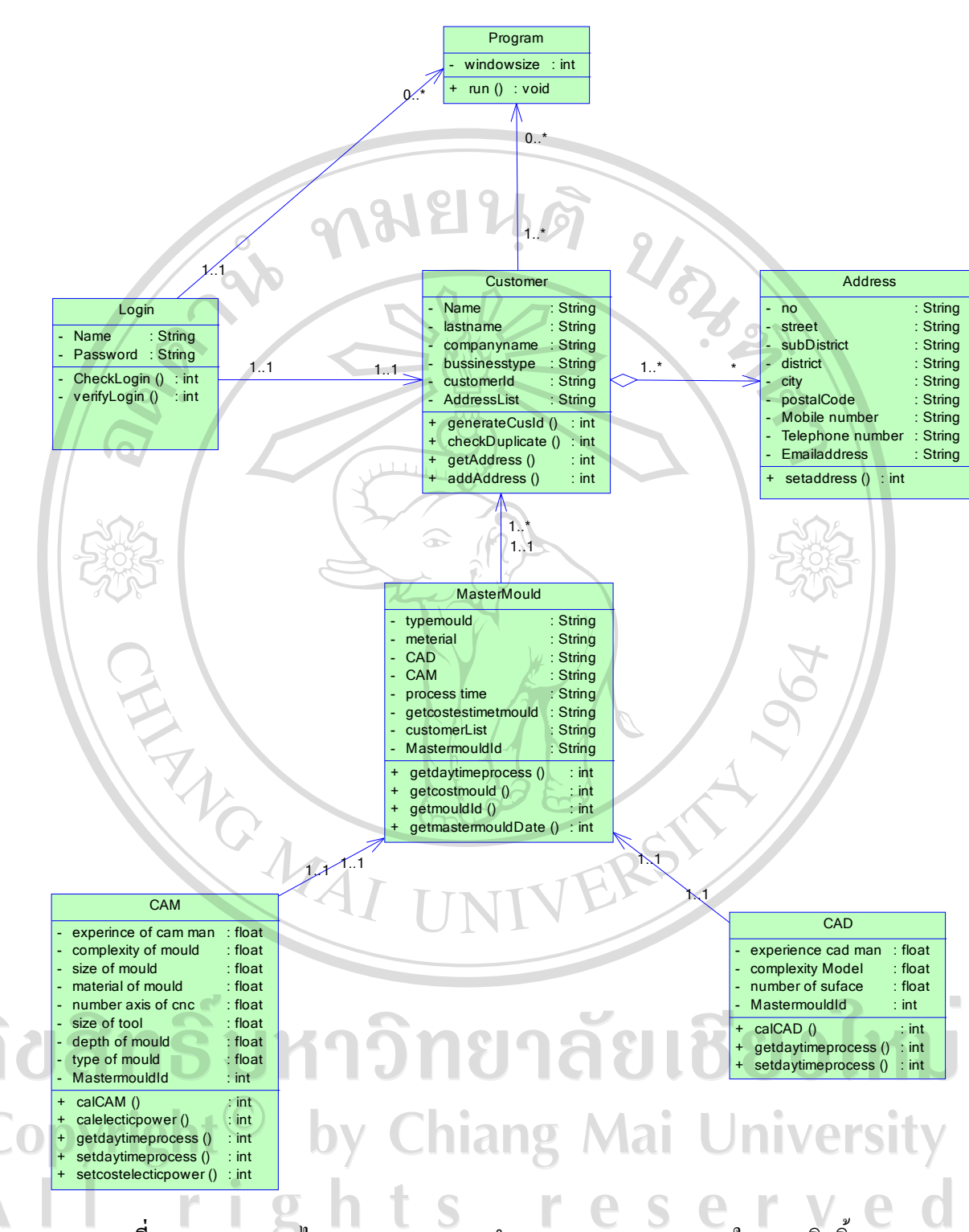

ี ภาพที่ 4.5 แสดงคลาส ไดอาแกรมระบบการคำนวณระยะเวลาและราคาในการผลิตชิ้นงาน

ี จากภาพที่ 4.5 แสดงให้เห็นว่าการออกแบบคลาสไดอาแกรมได้แบ่งระบบการทำงาน ้ออกเป็น 7 คลาส ซึ่งแต่ละคลาส ได้แสดงการทำงานดังนี้

1. คลาสล็อกอิน (Login Class) คลาสล็อกอินแสดงการเข้าใช้งานของระบบโดยการล็อกอิน เข้าใช้งานนี้จะคลอบคลุมไปถึงส่วนการทำงานของ Shop Manager เข้าใช้งานด้านการประเมินราคา และการเข้างานของระบบของลกค้าที่ต้องการส่งชิ้นงานเพื่อให้ประเมินราคา

2. คลาสโปรแกรม (Program Class) คลาสโปรแกรมจะแสดงการทำงานของโปรแกรมเป็น ้คลาสที่แสดงหน้าจอของโปรแกรมโดยการเซ็ทค่าเริ่มต้นของหน้าจอ และการทำงานเปิดปิดของ โปรแกรมสำหรับการเข้าใช้งานของระบบประเมินราคาอัตโนมัติสำหรับงานด้าน CAD/CAM

3. คลาสลูกค้า (Customer Class) คลาสลูกค้าจะแสดงรายละเอียดต่าง ๆ ของลูกค้า ชื่อ- สกุล บริษัท ห้างหุ้นส่วนจำกัด หรือบริษัทจำกัด และรายละเอียดเรื่องแม่พิมพ์ต้นแบบที่ได้ทำการ ประเมินราคาในระบบ

4. คลาสที่อยู่ (Address Class) คลาสที่อยู่จะแสคงรายละเอียดที่อยู่ของลูกค้าและข้อมูลที่ใช้ ในการติดต่อกับลูกค้าโดยข้อมูลทั้งหมดจะเก็บไว้ในฐานข้อมูลของระบบเพื่อให้การทำงานง่ายและ สะดวก

5. คลาสแม่พิมพ์ต้นแบบ (Master mould Class) แสดงรายละเอียดของแม่พิมพ์ต่าง ๆ ของ ี่ลูกค้าโดยจะมีรายละเอียดอะไรบ้าง เช่น ชนิดแม่พิมพ์, / วัสดุที่ใช้ทำ, / เงื่อนไขของปัจจัยที่มี ผลกระทบต่อการทำงานทั้งทางด้าน CAD และด้าน CAM ตลอดจนการแสดงระยะเวลาที่ใช้ในการ ทำงานแม่พิมพ์และราคาที่ประเมิน

6. คลาสแคด (CAD Class) แสดงการทำงานของคลาสประกอบไปด้วยรายละเอียดการเลือก ปัจจัยต่าง ๆ ที่มีผลกระทบต่อการทำงานด้าน CAD 3 ปัจจัยซึ่งแต่ละเงื่อน ไขปัจจัยนั้นจะแสดงเป็น รายละเอียดภายในแต่ละแม่พิมพ์โดยสอดคล้องกับคลาสแม่พิมพ์ต้นแบบ (Master mould Class)

7. คลาสแคม (CAM Class) แสดงการทำงานของคลาสประกอบไปด้วยรายละเอียดการการ เลือกปัจจัยต่าง ๆ ที่มีผลกระทบต่อการทำงานค้าน CAM 9 ปัจจัย ซึ่งแต่ละเงื่อนไขปัจจัยนั้นจะ แสดงเป็นรายละเอียดภายในแต่ละแม่พิมพ์โดยสอดคล้องกับคลาสแม่พิมพ์ต้นแบบ (Master mould  $\mathbb{R}$  $Class$ 

 $\overline{\mathbb{C}}$  )  $\overline{\mathbb{C}}$  - การออกแบบคลาสไดอาแกรมระบบการรับชิ้นงานและการจัดสรรทรัพยากรในการผลิต ชิ้นงานแม่พิมพ์ต้นแบบ

นแมทมพทนแบบ<br>-<br>การออกแบบคลาส ไดอาแกรมของระบบการรับชิ้นงานงาน (Master Mould Order) และการ จัดการทรัพยากร (Resource Management) จะเป็นส่วนต่อจากระบบการคำนวณระยะเวลาในการ ผลิตชิ้นงานแม่พิมพ์ต้นแบบโดยคลาสไดอาแกรมที่เพิ่มในส่วนนี้จะเป็นฟังก์ชันในการทำงานด้าน ระบบการรับงานและระบบการเลือกบคคากรและเครื่อง CNC ที่มีอย่ภายในบริษัทเพื่อใช้ในการ

้ผลิตชิ้นงาน ซึ่งคลาสไดอาแกรมที่ใช้ในการรับชิ้นงานและการจัดสรรทรัพยากรดังแสดงใน ึภาพที่ 46

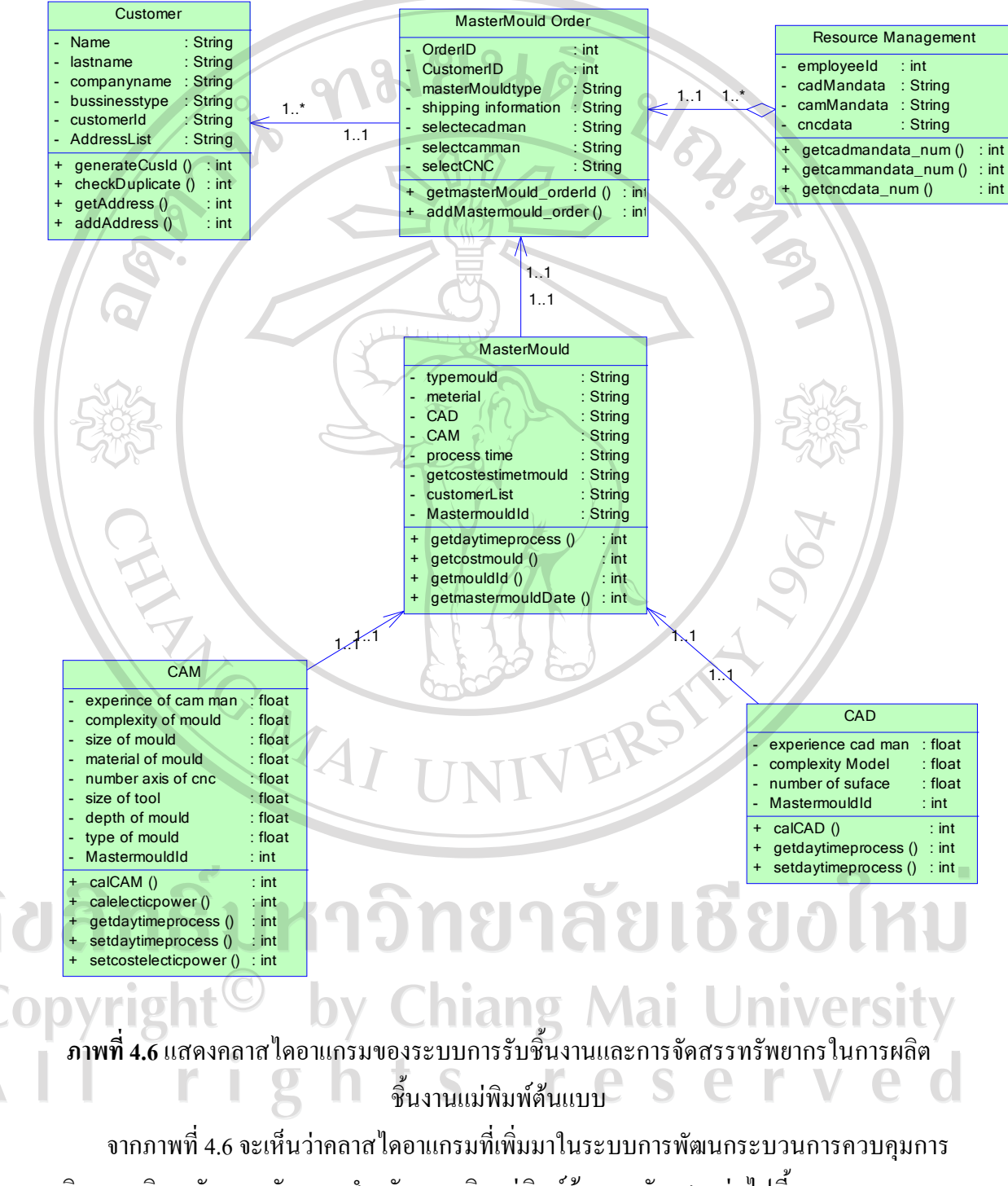

้ผลิตและบริหารจัดการทรัพยากรสำหรับการผลิตแม่พิมพ์ต้นแบบดังแสดงต่อไปนี้

1. คลาสการรับผลิตชิ้นงาน (Master mould Order) ในส่วนของคลาสการรับผลิตชิ้นงานจะ เป็นคลาสที่ประกอบไปด้วยรายละเอียดของการรับผลิตชิ้นงานจากลูกค้าวันเวลาที่รับผลิตชิ้นงาน ี การเลือกบุคลากรในการผลิตชิ้นงาน และข้อมูลการจัดส่งชิ้นงานที่ผลิตเสร็จแล้ว

2. คลาสการบริหารจัดการทรัพยากร (Resource Management) ในส่วนของคลาสการ <u>ิบริหารจัดการทรัพยากรในการผลิตชิ้นงานจะประกอบด้วยฟังก์ชันการทำงานที่เกี่ยวกับการเพิ่ม</u> ข้อมูฃบุคลากรภายในบริษัทและจำนวนเครื่อง CNC เพื่อรอการเลือกจาก Shop manager ในการรับ งานผลิตชิ้นงานแม่พิมพ์ต้นแบบ

3. การออกแบบแอคติวิติไดอาแกรม (Activity Diagram Design)

การออกแบบแอคติวิติใออาแกรมจะทำการเลือกทำในส่วนที่สำคัญอยู่ต่อการทำงานของ โปรแกรมเป็นหลักและในส่วนสำคัญของโปรแกรมมี 2 ส่วนคือ

- 1. ส่วนของผู้จัดการสายการผลิต (Shop manager)
	- 2. ส่วนของลูกค้า (Customer)

**ATG MAI** 

ิการแสดงการทำงานในแอกติวิติใดอาแกรมใน 2 ส่วนนี้ดังแสดงในภาพที่ 4.7 และ4.8

ลิขสิทธิ์มหาวิทยาลัยเชียงไหม Copyright<sup>©</sup> by Chiang Mai University All rights reserved

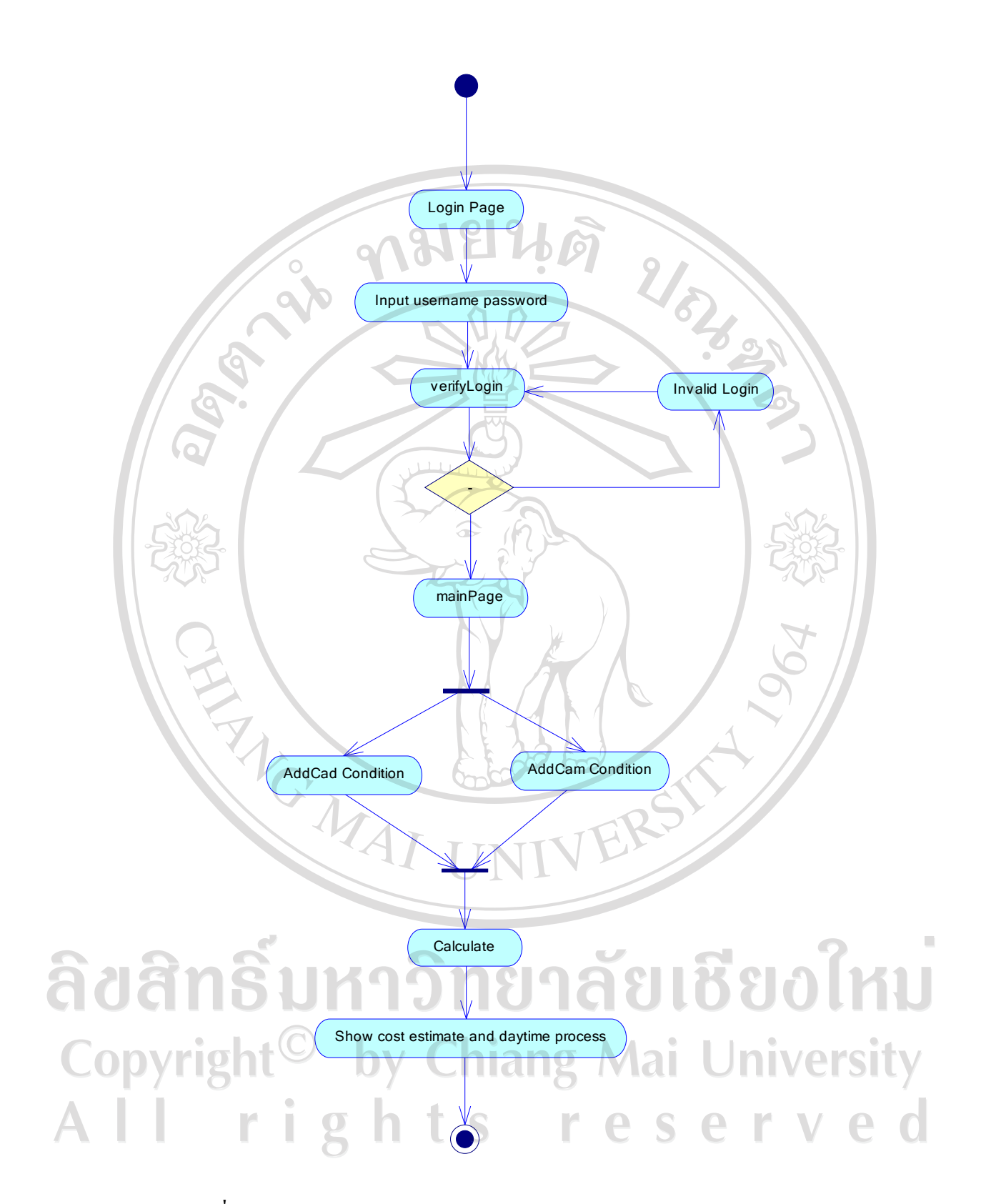

ภาพที่ 4.7 แสดงแอคติวิตีไดอาแกรม Activity Diagram ส่วนของผู้จัดการสายการผลิต

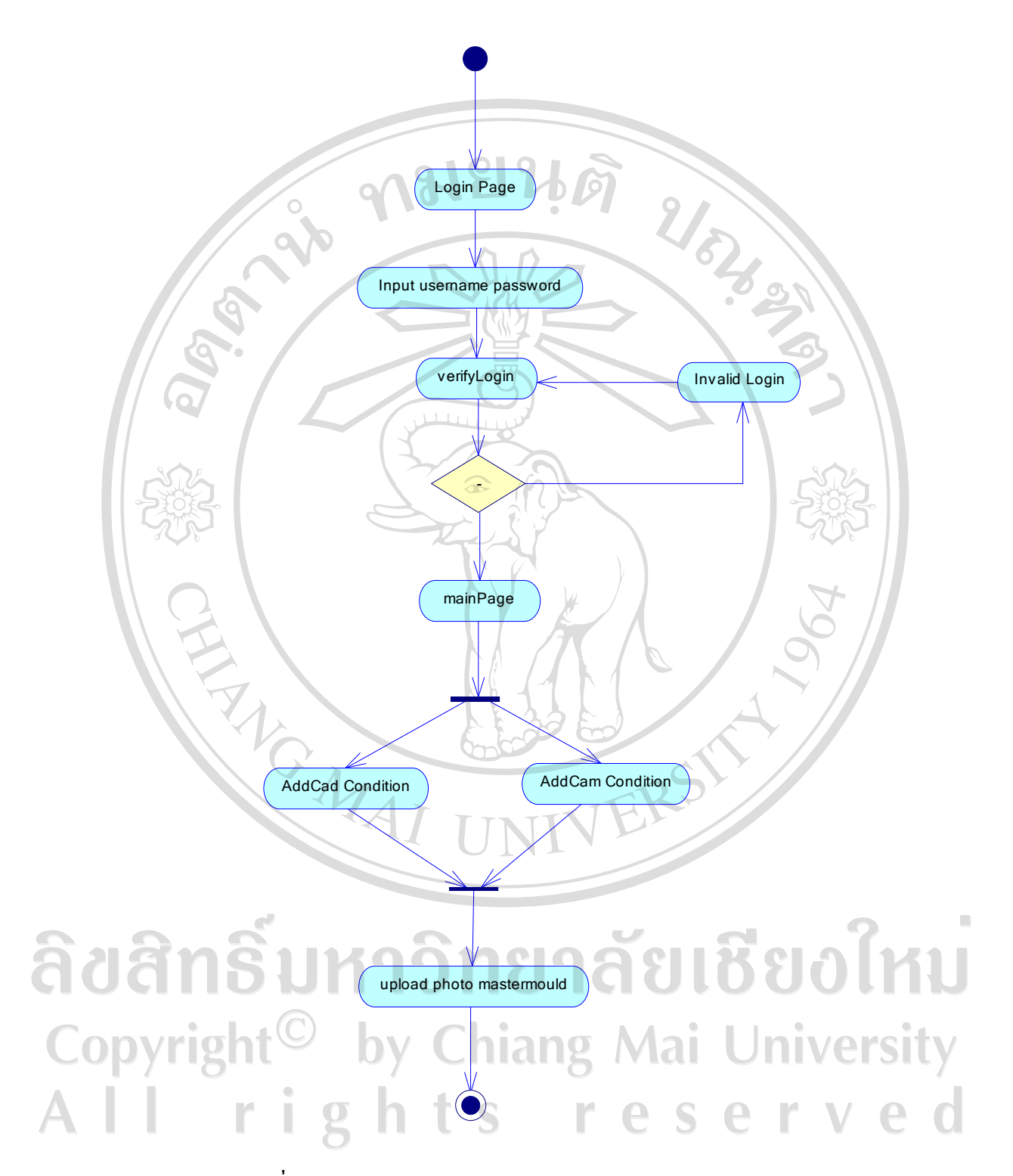

**ภาพที่ 4.8** แสดงแอกติวิตีไดอาแกรม Activity Diagram ส่วนของลูกค้า

#### $4.$  การออกแบบระบบฐานข้อมูล ER diagram

การออกแบบระบบฐานข้อมูลของการพัฒนกระบวนการควบคุมการผลิตและบริหาร จัดการทรัพยากรสำหรับการผลิตแม่พิมพ์ด้นแบบของบริษัทเคลแคม (ประเทศไทย)จำกัด ผู้ทำการวิจัยใค้ทำการออกแบบโคยอาศัยแผนภาพอื่อาร์ใดอาแกรมเป็นสัญลักษณ์ในการพัฒนา เพื่อให้การพัฒนาโปรแกรมเป็นการทำงานที่เป็นภาษาเชิงวัตถุมากยิ่งขึ้น และการออกแบบด้วยอี อาร์ไดอาแกรมนี้จะออกแบบโดยมองภาพรวมของระบบเป็นหลักซึ่งจะทำการออกแบบการเก็บ ข้อมูลโคยรวมทั้งระบบเพื่อใช้ในการประมวลผลและการเก็บข้อมูลต่าง ๆ ของลูกค้าและการทำงาน เป็นไปอย่างสมบูรณ์แบบพร้อมกับการใช้งานได้อย่างมีประสิทธิภาพอีกด้วย

หลักการออกแบบฐานข้อมูลค้วยอื่อาร์ไคอาแกรมทางผู้วิจัยจะทำการออกแบบระบบ ฐานข้อมูลเป็น 2 ส่วนการทำงานคือ

1. การออกแบบฐานข้อมูลโคยอาศัยแผนภาพอธิบาย

2. การออกแบบฐานข้อมูลโดยแสดงเป็นตารางการทำงาน

 $4.1$  การออกแบบฐานข้อมูลโดยอาศัยแผนภาพ ER diagram

ในการออกแบบฐานข้อมูลโดยอาศัยแผนภาพแสดงประกอบไปด้วยข้อมูลหลักที่แสดงดังนี้ Ï

- 1. Customer ข้อมูลของลูกค้าซึ่งจะเก็บรายละเอียดต่าง ๆ ของลูกค้า
- 2. **Master Mould** ข้อมูลของแม่พิมพ์ซึ่งจะเก็บรายละเอียดต่าง ๆ ของแม่พิมพ์
- 3. Address ข้อมูลที่อยู่ซึ่งจะเก็บรายละเอียดที่อยู่ของลูกค้าและสถานที่ติดต่อ
- 4. Business Type ช้อมูลรูปแบบธุรกิจซึ่งจะเก็บรายละเอียดของรูปแบบธุรกิจของลูกค้า

**5. CAD ข้อมูลในส่วนของการขึ้นต้นแบบจะเก็บระยะเวลาการทำงานด้าน CAD** ของแต่ละแม่พิมพ์ที่ทำการประเมินราคา

6. **CAM ข้อมูลในส่วนของการกัดงานต้นแบบจะเก็บระยะเวลาการทำงานด้าน CAM** ของแต่ละแม่พิมพ์ที่ทำการกัดงาน

7. **Type Mould ข้อมูลชนิดแม่พิมพ์ซึ่งจะทำการเก็บรายละเอียดของชนิดแม่พิมพ์** 

**8. Material ข้อมูลวัสคุซึ่งจะทำการเกี่บข้อมูลในส่วนของวัสคุที่ใช้ทำแม่พิมพ์แต่ละ** ชนิดซึ่งรายละเอียดของแผนภาพอือาร์ไดอาแกรมของฐานข้อมูลที่กล่าวมาดังแสดงในภาพที่ 4.9

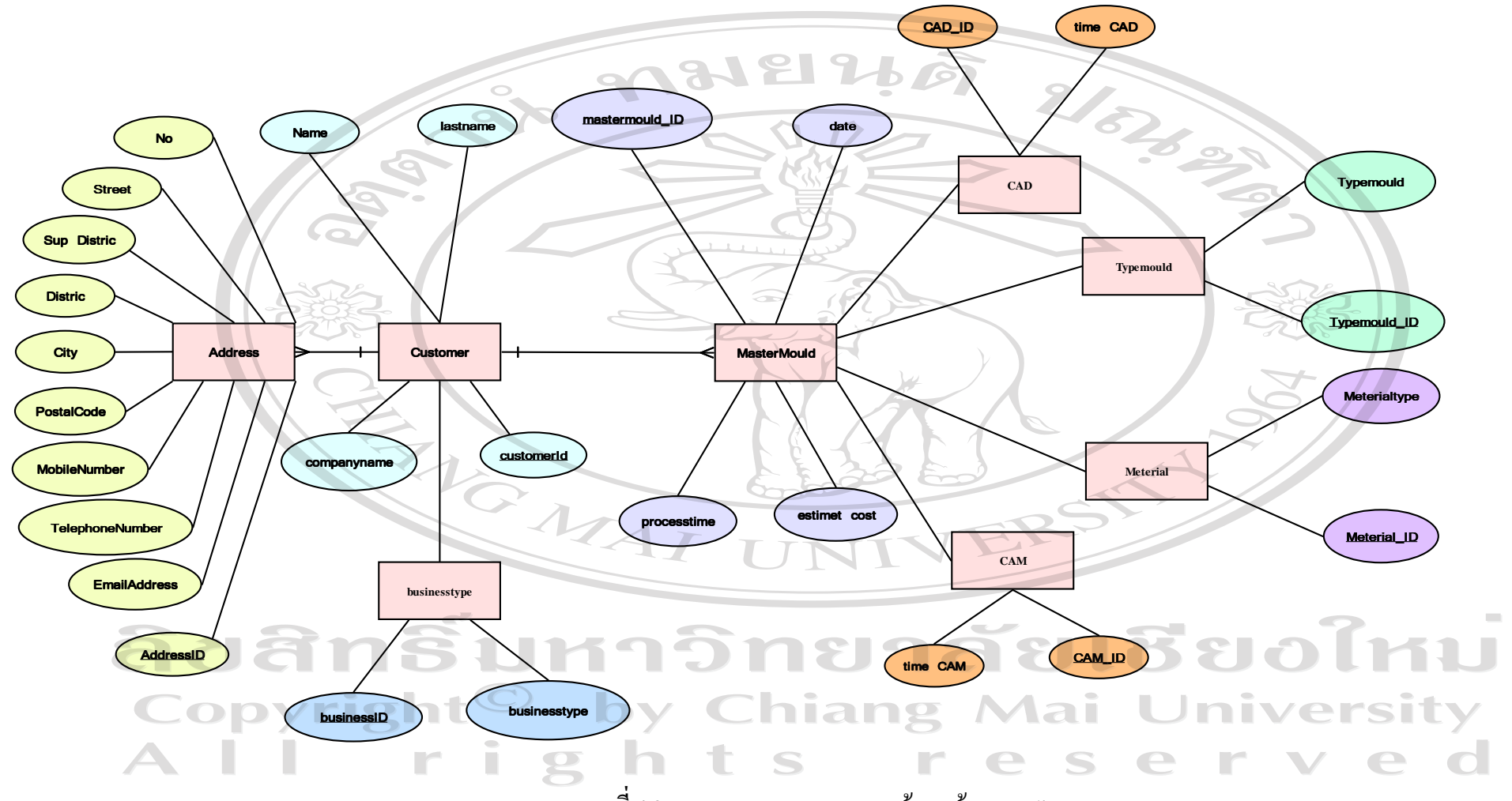

 $\boldsymbol{\mathsf{n}}$ าพที่ 4.9 แสคงแผนภาพระบบฐานข้อมูลค้วย ER diagram

56

#### <u>4.2 การออกแบบฐ</u>านข้อมูลโดยแสดงเป็นตารางความสัมพันธ์การทำงาน

การออกแบบฐานข้อมูลโดยแสดงเป็นตารางการทำงานจะแสดงจำนวนตารางตามแผนภาพอือาร์ ใดอาแกรมทุกตารางและมีการกำหนดคีย์ในการเชื่อมโยงข้อมูลของแต่ละตารางเพื่อให้การพัฒนระบบ ซอฟต์แวร์มีประสิทธิภาพและเพื่อให้การเก็บรักษาข้อมูลต่าง ๆ ภายในระบบไม่มีการเก็บข้อมูลที่ซ้ำกัน ซึ่งเป็น ไปตามหลักการออกแบบระบบฐานข้อมูล ในแต่ละตารางการออกแบบจะแสดงคีย์หลัก (Primary Key) และคีย์ลอง (Foreign Key) เพื่อให้การทำงานเวลาที่จะเรียกข้อมูลมาใช้หรือการอ้างอิง แหล่งข้อมูลภายในฐานข้อมูล (Data base) ของระบบในการอ้างอิงข้อมูลต่าง ๆ นี้จะอาศัยการอ้างอิงเป็น ตัวเลขลำดับ (Data ID) เป็นหลักซึ่งแผนภาพที่ใช้ในการอธิบายตารางข้อมูลในระบบอือาร์ไดอาแกรม แสคงในภาพที่ 4.10

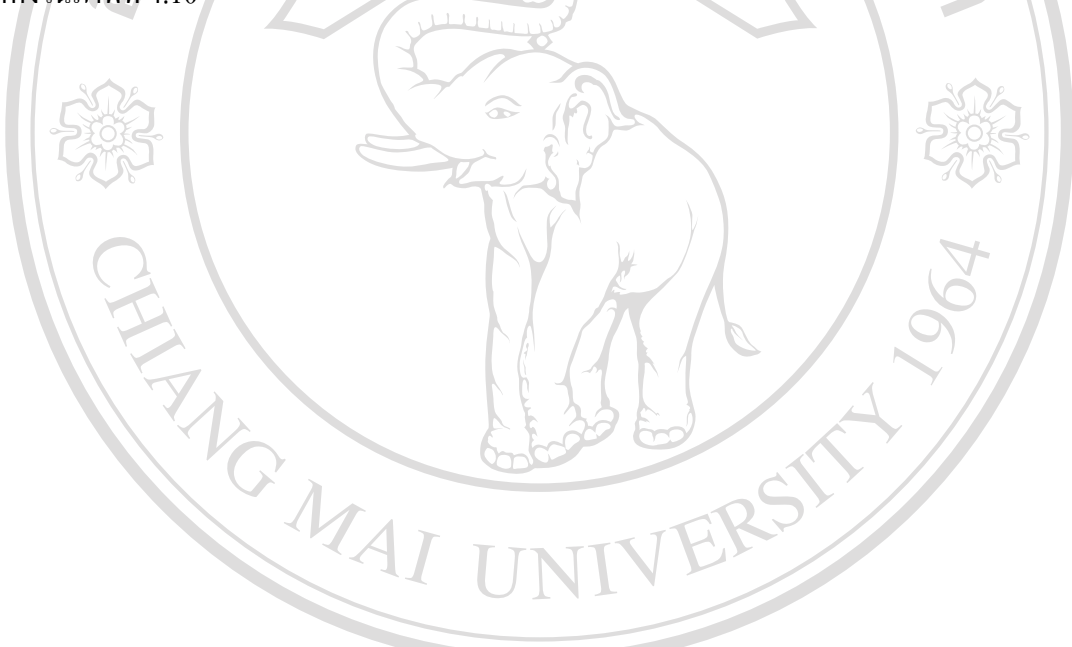

ลิขสิทธิ์มหาวิทยาลัยเชียงใหม Copyright<sup>©</sup> by Chiang Mai University All rights reserved

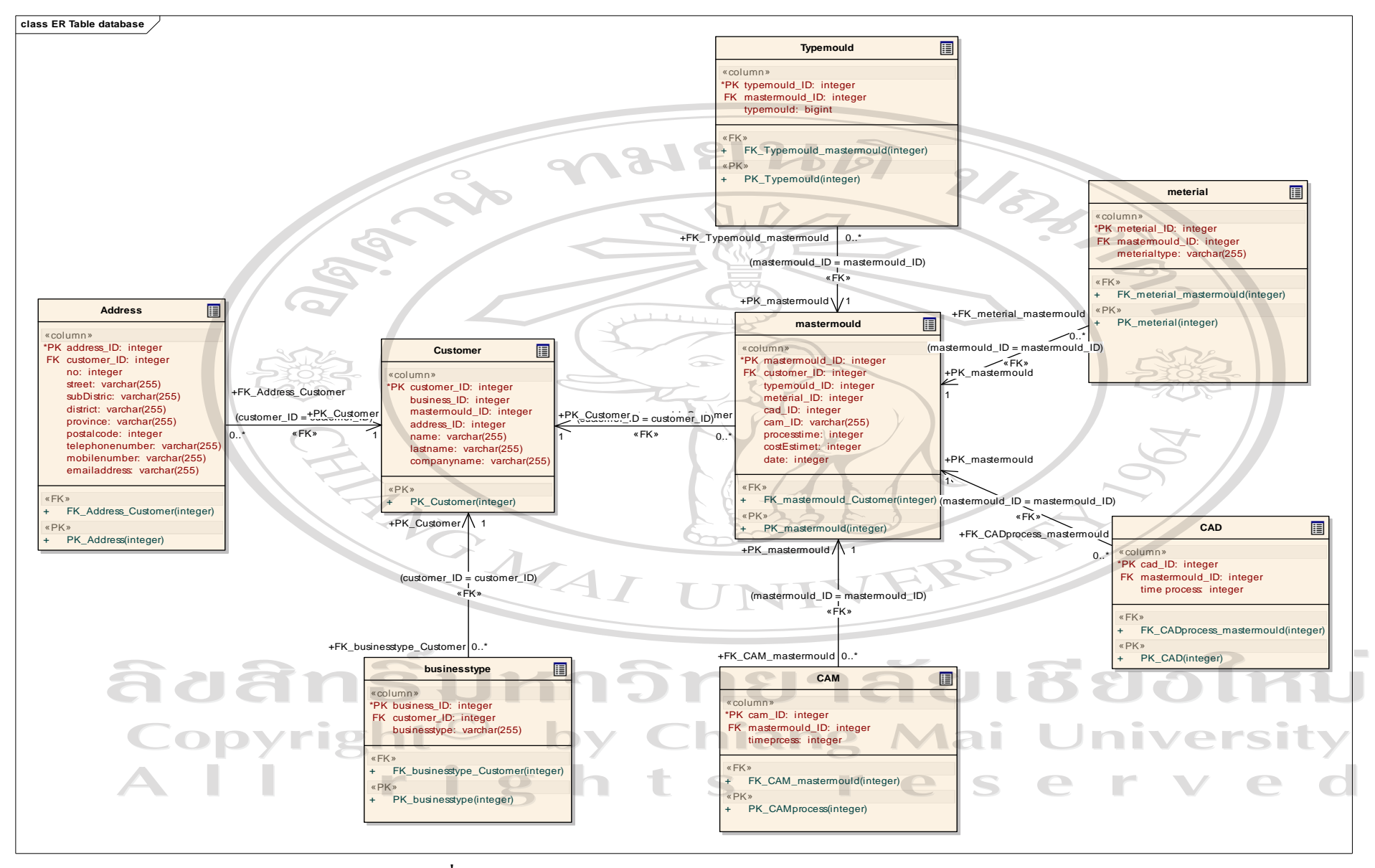

**ภาพที่ 4.10 แสดงตารางความสัมพันธ์ฐานข้อมูลของระบบแบบ ER Diagram** 

ึการพัฒนาระบบซอฟต์แวร์ซึ่งระบบการออกแบบและผลจากการออกแบบต่าง ๆ ที่จำเป็นต่อ ึการพัฒนาโปรแกรมทางผู้วิจัยใด้ทำการออกแบบและใด้รวบรวมผลการออกแบบเท่าที่นักพัฒนาจะ ้ นำไปใช้ในการโปรแกรมได้ทั้งหมดซึ่งแสดงรายละเอียดต่าง ๆ ไว้ภายในบทที่ 4 ในส่วนที่กล่าวมา ทั้งหมดนี้ ซึ่งรายละเอียดในส่วนของการเขียนโปรแกรมหรือว่าโค้ด (Source Code) ของซอฟต์แวร์จะ แสดงในภาคผนวก ข และรายละเอียดในส่วนอื่น ๆ ที่ใช้ประกอบการพัฒนาซอฟต์แวร์ทางผู้วิจัยใด้ จัดทำไว้ในระบบมาตรฐานการพัฒนาซอฟต์แวร์ไทย (Thai Quality Software TQS) ซึ่งจะแสคง รายละเอียดต่าง ๆ ภายในเล่มของภาคผนวกส่วนของ TOS ต่อไป

#### 4.3 การออกแบบหน้าจอการทำงานของซอฟต์แวร์ (User Interface)

ในการออกแบบหน้าจอการทำงานของระบบซอฟต์แวร์จะออกแบบตามความต้องการในการ ใช้งานให้มีความเหมาะสมและสะดวกแก่ผู้ใช้งาน และยังเป็นช่องทางในการติดต่อกับผู้ใช้งานระบบ (User Interface) และในการออกแบบหน้าจอแสดงผลนี้ยังเชื่อมต่อความสัมพันธ์กับระบบจานข้อมล ภายในระบบซอฟต์แวร์ ซึ่งการออกแบบหน้าจอแสดงผลของระบบซอฟต์แวร์การพัฒนากระบวนการ ิ ควบคมการผลิตและบริหารจัดการทรัพยากรสำหรับการผลิตแม่พิมพ์ต้นแบบของบริษัทเดลแคม (ประเทศไทย) จำกัด จะแบ่งออกเป็นส่วน ๆ ตามลำดับการใช้งานดังต่อไปนี้

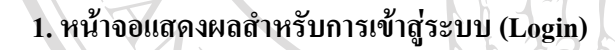

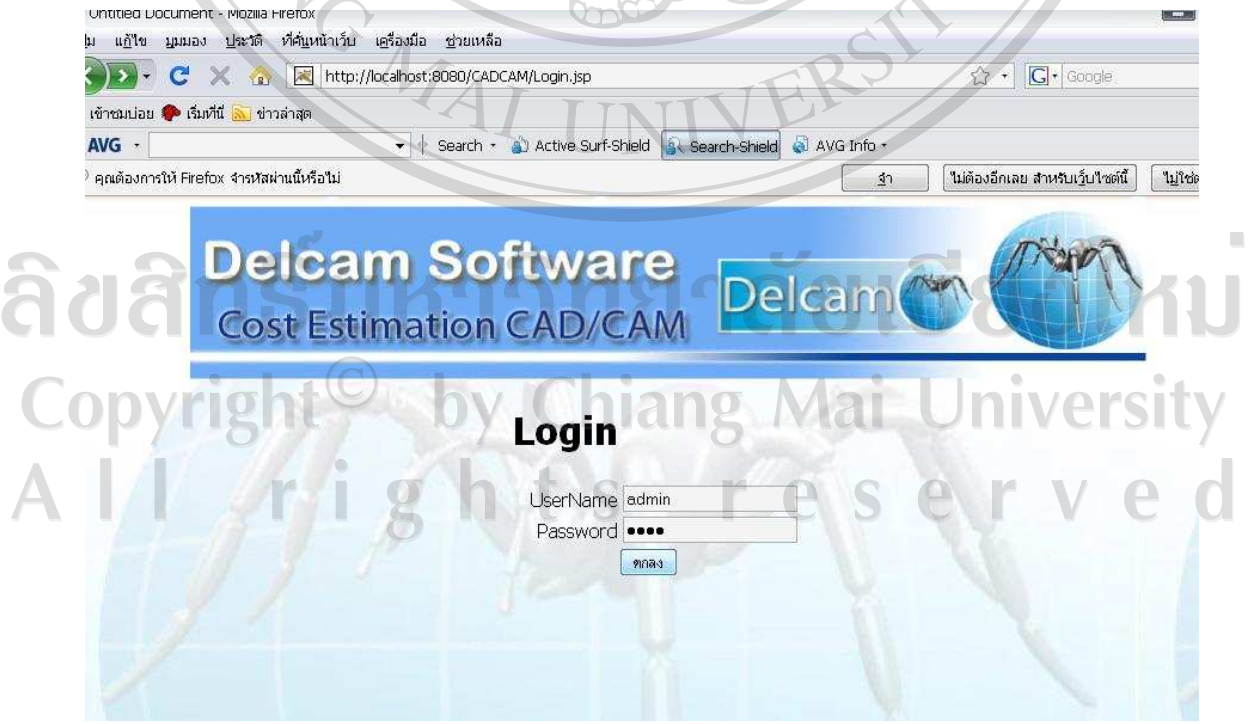

ี ภาพที่ 4.10 แสคงหน้าจอการเข้าสู่ระบบซอฟต์แวร์

จากภาพที่ 4.10 แสคงให้เห็นว่าหน้าจอของการใช้งานในการเข้าสู่ระบบจะให้ผู้ใช้กรอกข้อมูล และรหัสผ่านเพื่อทำการเข้าสู่ระบบต่อไป

ในจอหน้าแสดงผลการเข้าสู่ระบบประกอบไปด้วยส่วนการทำงานดังต่อไปนี้

- 1. User Name : ส่วนของผู้ใช้ต้องทำการกรอกข้อมูลชื่อผู้ใช้
- 2. Password : ส่วนของผู้ใช้ต้องทำการกรอกรหัสผ่านเข้าสู่ระบบ

2. การออกแบบหน้าจอแสดงผลหลักของระบบซอฟต์แวร์ (Main)

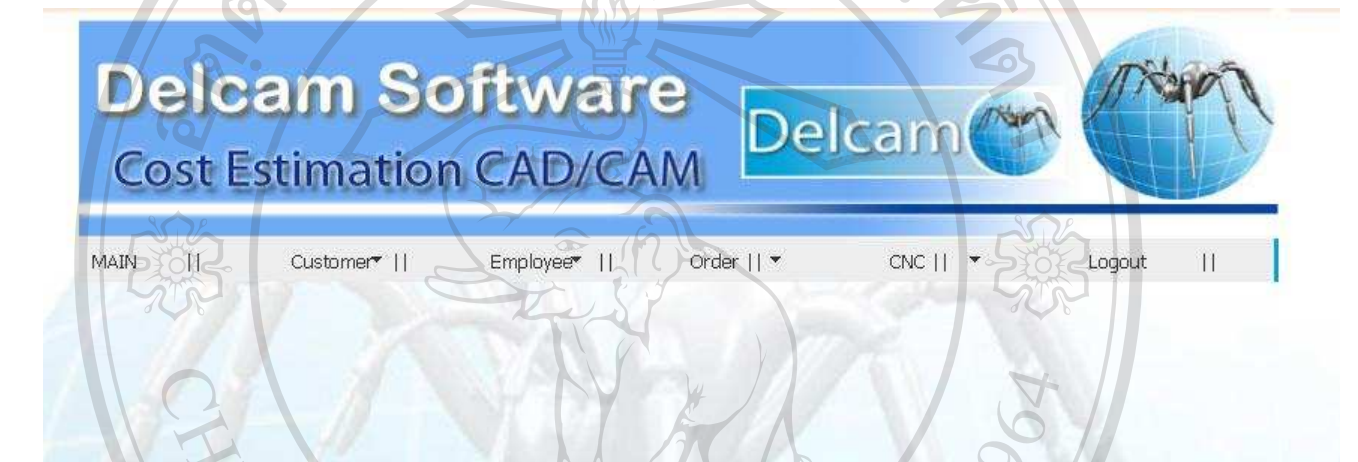

# Welcome CADCAM

**ภาพที่ 4.11** แสดงการออกแบบหน้าจอแสดงผลหลักของระบบซอฟต์แวร์

ี้ ( ) จากภาพที่ 4.11 หน้าจอแสดงผลหลักเป็นหน้าจอที่ใช้แสดงผลการแสดงเมนูต่าง ๆ เพื่อให้ผู้ใช้ สามารถเข้าใช้งานของระบบซอฟต์แวร์ ซึ่งประกอบด้วยส่วนต่าง ๆ ดังต่อไปนี้ versity

- 1. ส่วนแสดงเมนูในการทำงานหลัก
- 2. หน้าจอแสดงรายการทำงานของแต่ละส่วนงาน
- 3. เมนูสำหรับออกจากการทำงานของระบบซอฟต์แวร์เมื่อมีการทำงานเสร็จสิ้น

#### 3. การออกแบบหน้าจอสำหรับส่วนของลูกค้า (Customer)

เป็นหน้าจำสำหรับการเพิ่มข้อมูลลูกค้า เพื่อทำการบันทึกข้อมูลลูกค้าลงบนฐานข้อมูลหลักของ ระบบซอฟต์แวร์ ซึ่งมีรายละเอียดต่าง ๆ คัง แสดงในภาพที่ 4.12  $\bigcap$   $\bigcap$   $\bigcap$   $\bigcap$ 

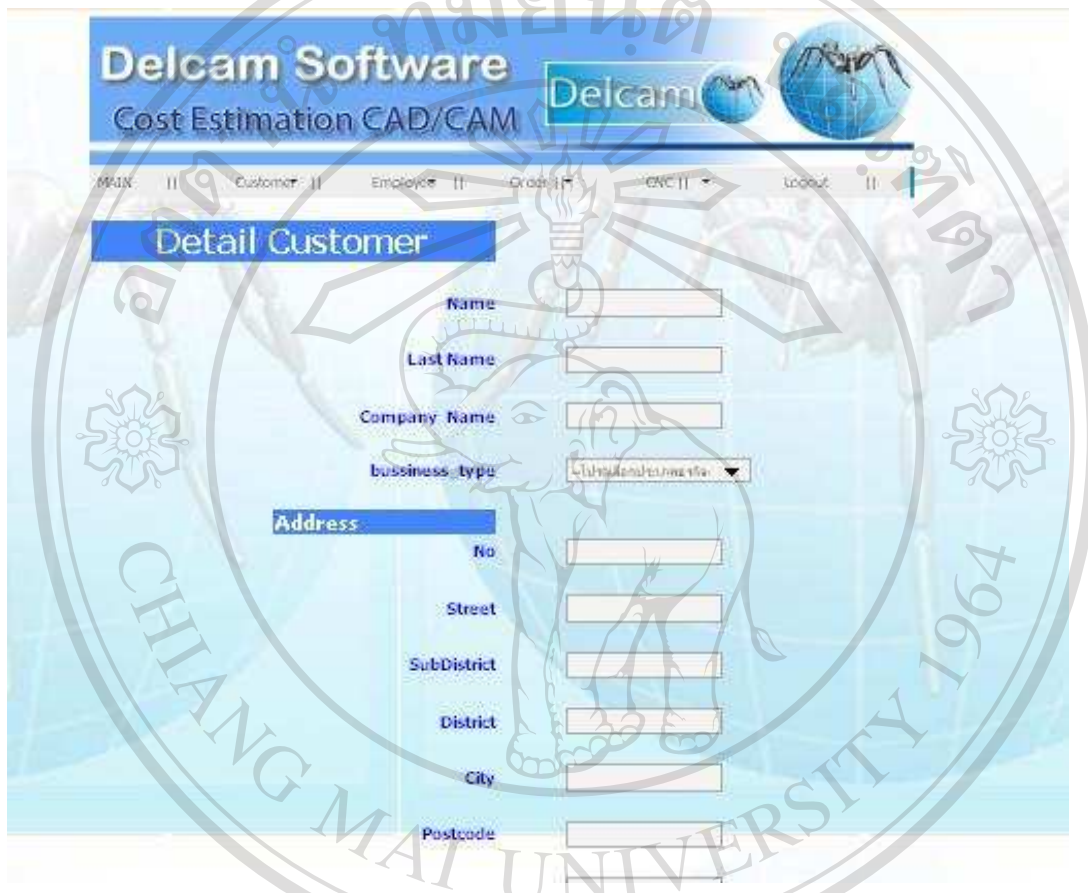

**ภาพที่ 4.12 แสคงหน้าจอรายละเอียดการสร้างข้อมูลลูกค้า** 

่ จากภาพที่ 4.12 หน้าจอแสดงผลรายละการสร้างข้อมูลลูกค้าประกอบด้วยส่วนต่าง ๆ ดังต่อไปนี้

1.Customer Detail : แสดงการกรอกรายละเอียดข้อมูลลูกค้าเมื่อมีการติดต่อการรับทำแม่พิมพ์ ang Mai JNIV ค้อนแบบ

- 2. Address: ส่วนรายละเอียดการกรอกข้อมูลที่อยู่ของลูกค้าเพื่อใช้ในการติดต่อ
- 3. เมนูการบันทึกข้อมูลลูกค้าก่อนออกจากหน้าจอการสร้างข้อมูลลูกค้า

 $\overline{\phantom{a}}$ 

4. การออกแบบหน้าจอการคำนวณระยะเวลาและราคาที่ประเมินการผลิตชิ้นงานแม่พิมพ์ต้นแบบ (Cal CAD/CAM)

เป็นหน้าจอที่ใช้แสดงผลแสดงการคำนวณระยะเวลาในการผลิตชิ้นงานและการสร้างรายละเอียด ของข้อมูลที่เกี่ยวข้องกับชิ้นงานแม่พิมพ์ต้นแบบดังแสดงในภาพที่ 4.13  $\overline{2}$ 

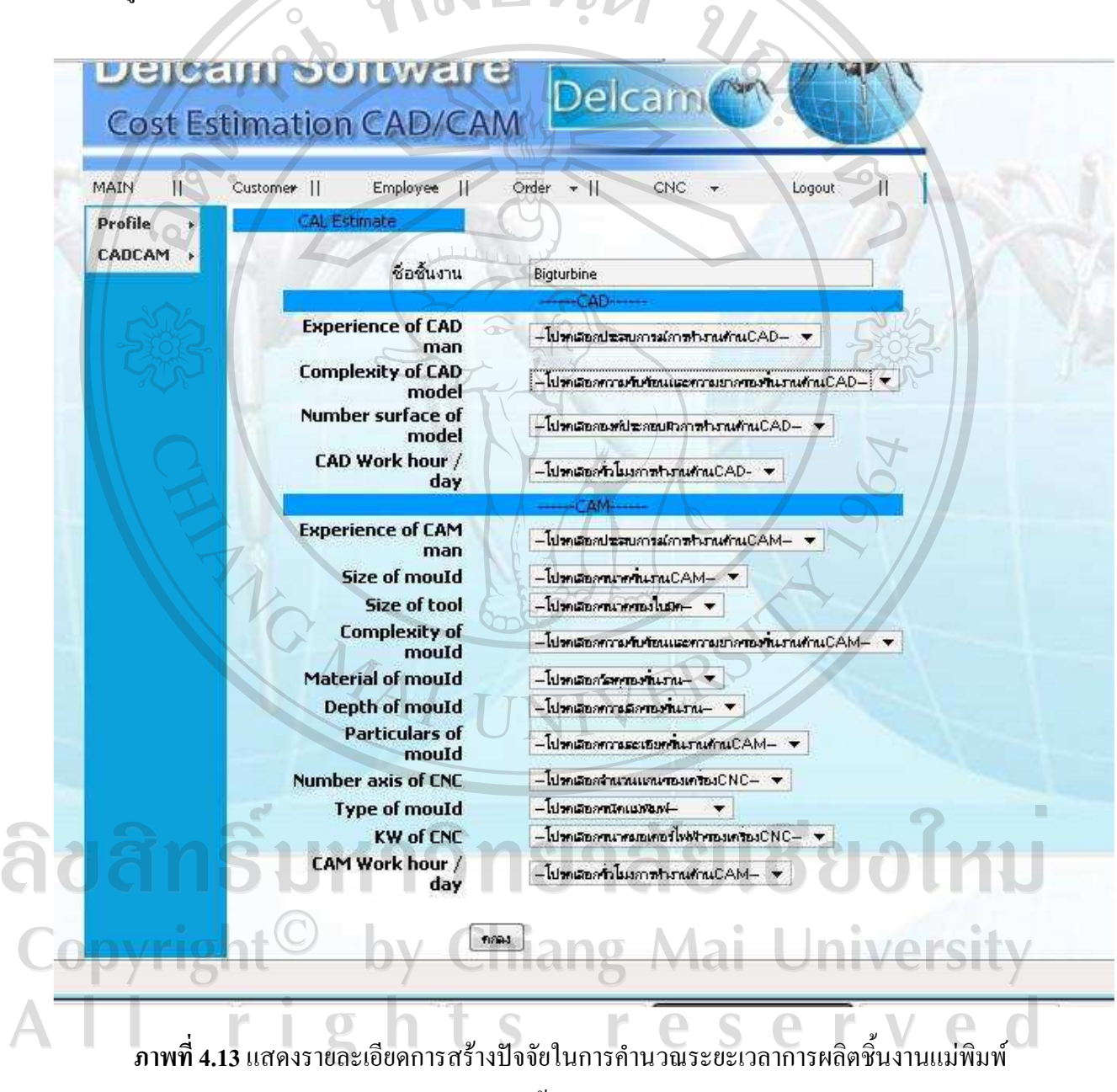

ด้นแบบ

ี จากภาพที่ 4.13 อธิบายส่วนต่าง ๆ ของหน้าจอการคำนวณระยะเวลาและราคาที่ประเมิน ประกอบด้วยส่วน ๆ ดังต่อไปนี้

1. ชื่อชิ้นงาน : เป็นส่วนที่แสดงรายชื่อชิ้นงานแม่พิมพ์ต้นแบบที่ทำการคำนวณ

2. CAD: แสดงรายละเอียดของค่าเงื่อนไขและค่าน้ำหนักปัจจัยที่มีผลกระทบต่อการคำนวณ ์ชิ้นงานแม่พิมพ์ต้นแบบด้าน CAD

3. CAM : แสดงรายละเอียดของค่าเงื่อนไขและค่าน้ำหนักปัจจัยที่มีผลกระทบต่อการคำนวณ ชิ้นงานแม่พิมพ์ต้นแบบด้าน CAM

5. การออกแบบหน้าจอสำหรับการรับชิ้นงานผลิตแม่พิมพ์ต้นแบบ (Order)

เป็นหน้าจอสำหรับการแสดงรายละเอียดในการรับผลิตชิ้นงานแม่พิมพ์ต้นแบบ โดยการนำข้อมูล ี รายการรับชิ้นงานบนทึกลงบนฐานข้อมูลหลักของระบบซอฟต์แวร์ดังแสดงในภาพที่ 4.14

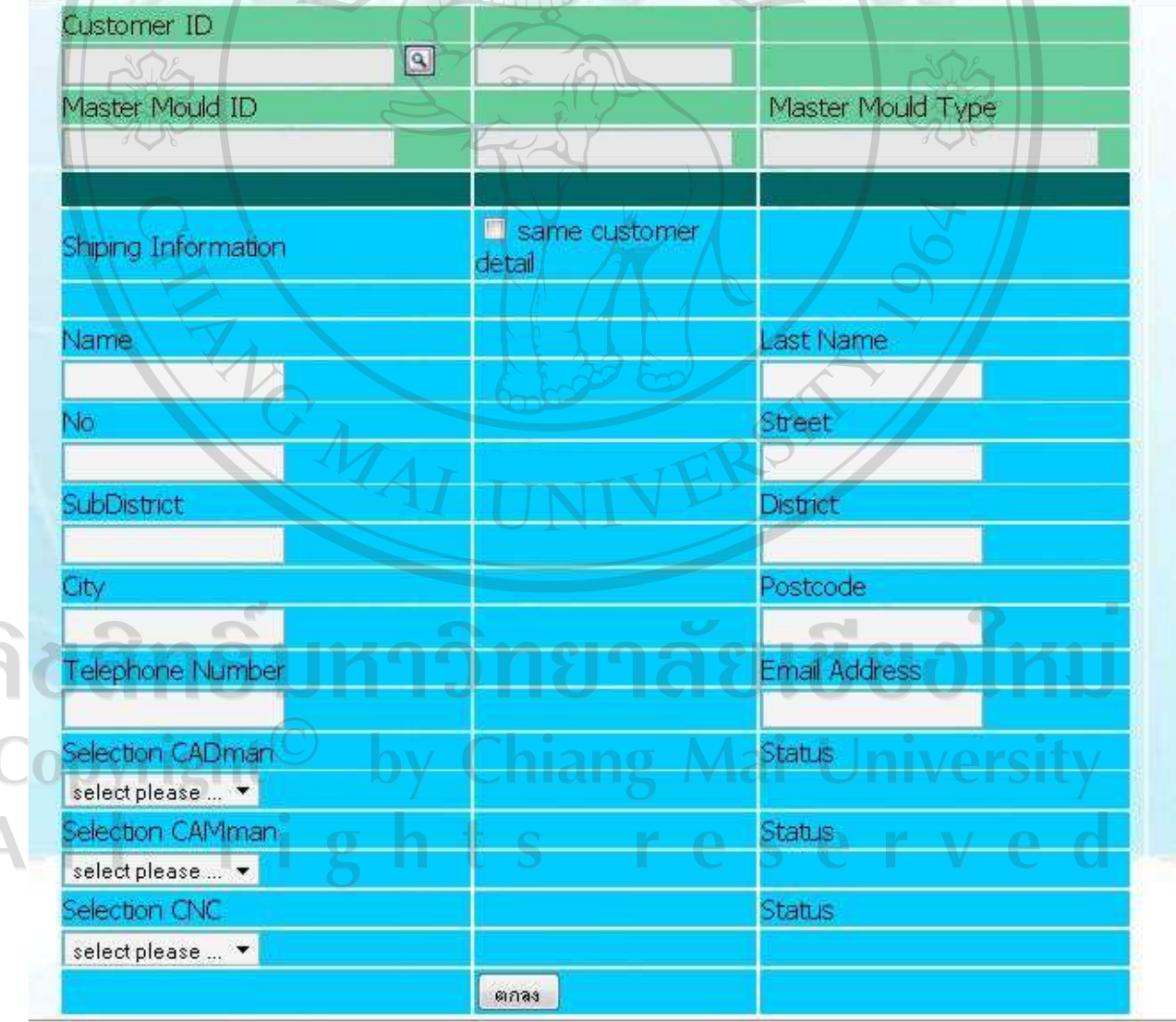

ิ ภาพที่ 4.14 แสดงการออกแบบหน้าจอรายละเอียดการรับผลิตชิ้นงานแม่พิมพ์ต้นแบบ

ิจากภาพที่ 4.14 อธิบายรายละเอียดส่วนประกอบต่าง ๆ ของหน้าจอดังต่อไป

1. Order ID : เป็นส่วนที่แสดงผลด้านบนของหน้าจอจะแสดงรายละเอียดดังต่อไปนี้ ลำดับการรับ งาน, เจ้าของงานหรือลกค้า, และวันเคือนปีเวลาที่รับงาน

2. Shipping Information: แสดงรายละเอียดในส่วนของที่อยู่และข้อมูลของลูกค้าสำหรับการจัดส่ง

3. Select Management : แสคงรายละเอียดในส่วนของการเลือกบุคลากรในการผลิตชิ้นงาน แม่พิมพ์ต้นแบบ โดยมีการเลือกกนทำงานด้าน CAD/CAM และเลือกเกรื่อง CNC ที่จะผลิตชิ้นงาน

6. การออกแบบหน้าสำหรับการแสดงรายละเอียดของบุคลากรในการทำงานภายในบริษัท (Employee Management)

เป็นส่วนที่แสคงรายละเอียดของข้อมูลผู้ปฏิบัติงานภายในบริษัทที่ใช้ในการผลิตชิ้นงานด้าน CAD/CAM ดังแสดงในภาพที่ 4.15

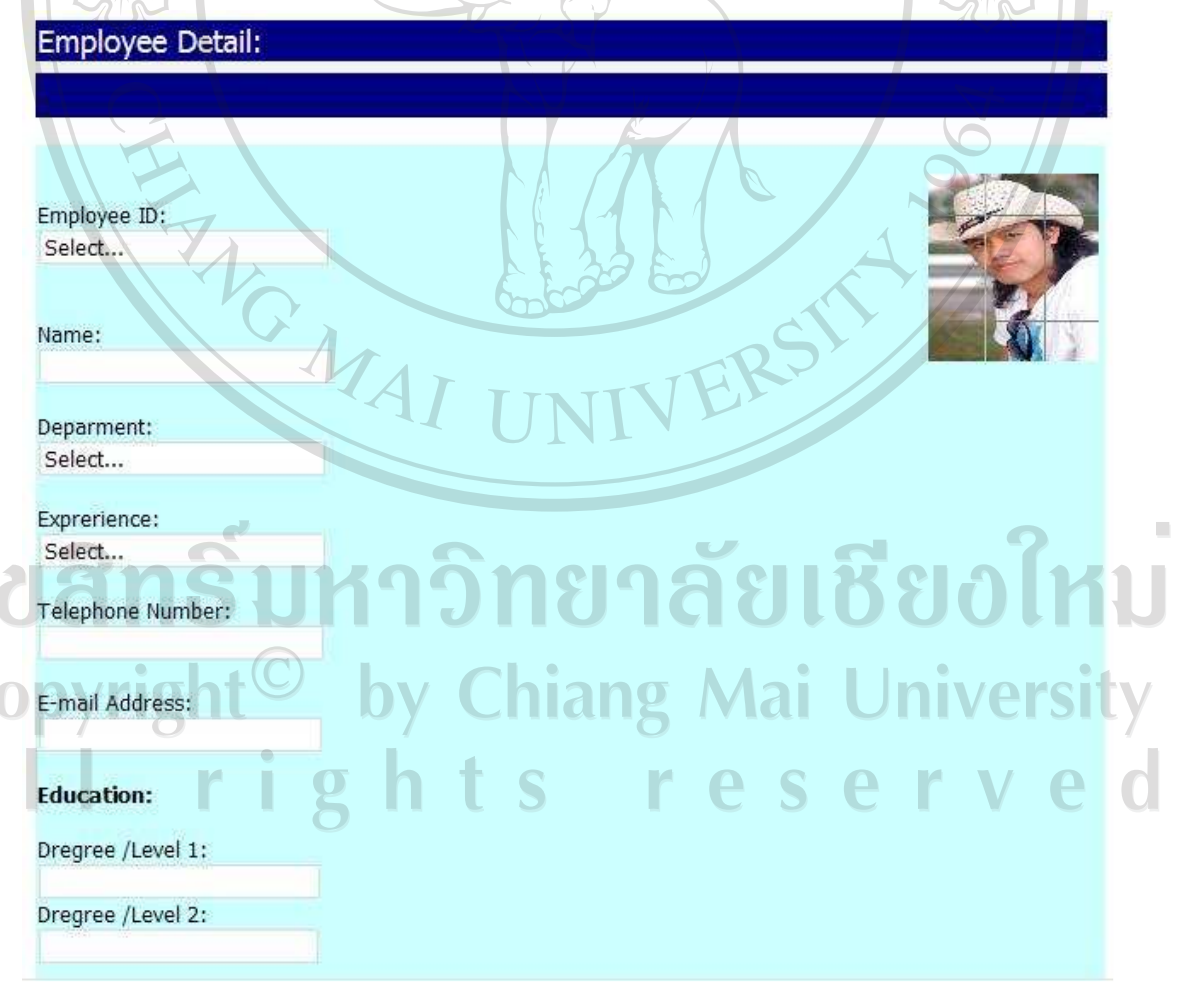

ี ภาพที่ 4.15 แสคงหน้าจอรายละเอียคของข้อมูลบุคลากรภายในบริษัท

จากภาพที่ 4.15 อธิบายส่วนประกอบของรายละเอียดหน้าจอ ดังต่อไปนี้

1.Employee ID : แสดงรายละเอียดของลำดับของบุคลากรภายในบริษัทเพื่อใช้ในการอ้างอิง สำหรับการรับผลิตชิ้นงานในส่วนของรายละเอียดของหน้าจอแสดงผลในการรับผลิตชิ้นงาน

2.Department: เป็นส่วนที่แสดงผลเกี่ยวกับแผนกที่บุคลากรทำงานอยู่เพื่อใช้ในการประกอบการ อ้างอิงในการผลิตชิ้นงานแต่ละครั้ง

3. Education: แสคงรายละเอียดระคับการศึกษาของบุคลากรภายในบริษัทและความเชี่ยวชาญใน สาขาที่ปฏิบัติงาน

#### 7. การออกแบบหน้าจอสำหรับแสดงรายละเอียดของเครื่อง CNC

ี้ เป็นส่วนที่แสคงรายละเอียดต่าง ๆ ของเครื่อง CNC ที่ใช้ในการผลิตชิ้นงานที่มีอยู่ภายในบริษัท ซึ่ง การออกแบบหน้าจอสำหรับการบันทึกข้อมูลของเครื่อง CNC ลงบนฐานข้อมูล ดังแสดงในภาพที่ 4.16

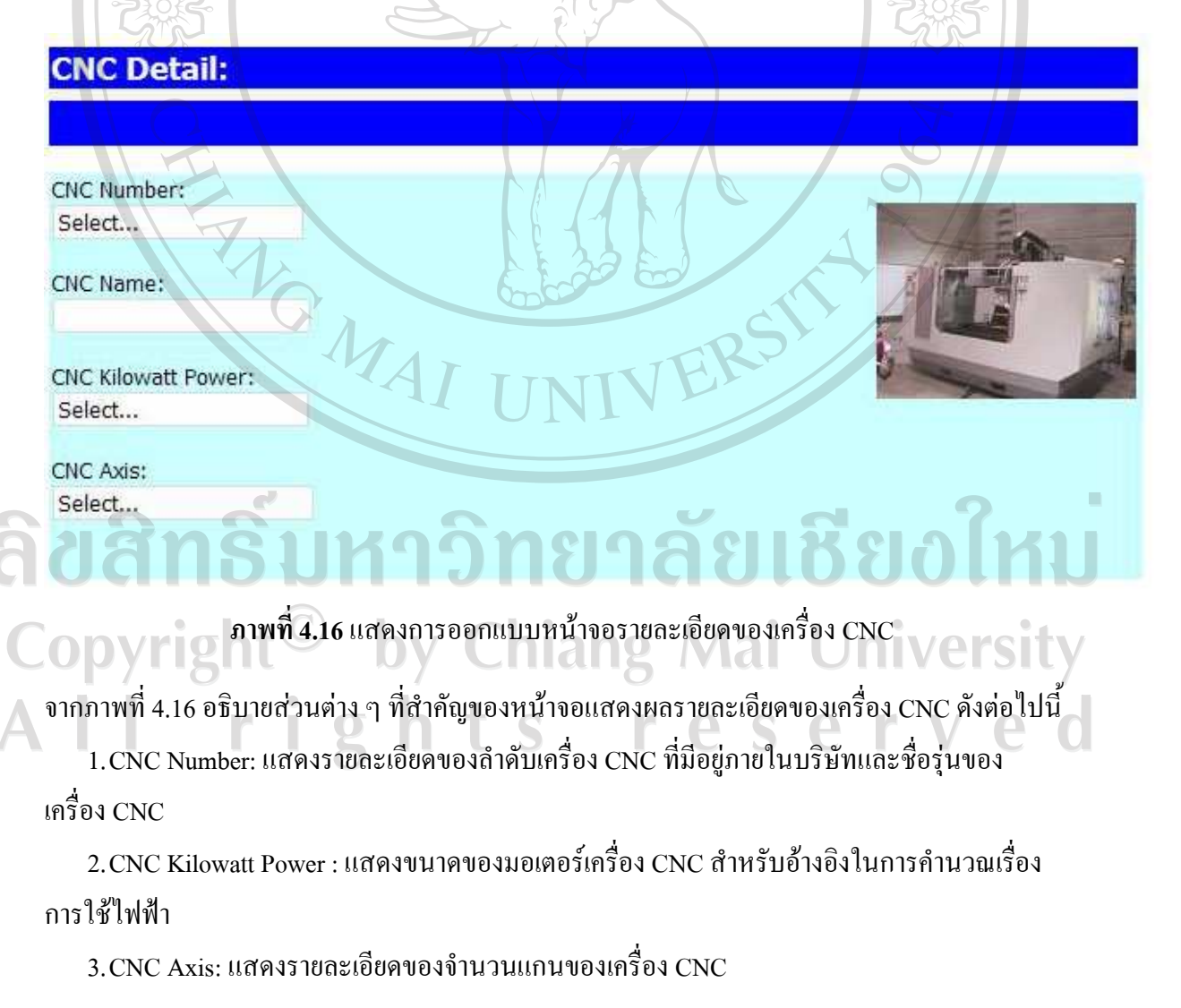

จากรายละเอียดการออกแบบหน้าจอของระบบซอฟต์แวร์ที่กล่าวมาดังข้างต้นนี้จะเห็นว่ายังขาด ้ ฟังก์ชันต่าง ๆ ของการทำงานของแต่ละส่วนของหน้าจอแสดงผลเพื่อให้การทำงานสะดวกและ ้ ครอบคลุมเนื้อหาทางผู้วิจัยใด้ยกในส่วนคู่มือการติดตั้งและคู่มือการใช้งานของระบบซอฟต์แวร์ไป ้แสดงในภาคผนวก ค. และภาคผนวก ง. ตามลำดับต่อไป

#### 4.4 การติดตั้งและการทำการข้อมูลจริงเข้าสู่ระบบซอฟต์แวร์

การทดสอบการทำงานจริงของระบบซอฟต์แวร์ทางผู้วิจัยใด้นำข้อมูลจริงของลูกค้าบริษัทเดลแคม ประเทศไทย คำเดินการตามขั้นตอนการทำงานของระบบซอฟต์แวร์การบริหารจัดการของการผลิต แม่พิมพ์ต้นแบบตั้งแต่ต้นจนสิ้นสุดกระบวนการทำงานทั้งหมดของการผลิตแม่พิมพ์ต้นแบบดังต่อไปนี้

#### 1. การนำข้อมูลของพนักงานเข้าสู่ระบบซอฟต์แวร์

ส่วนการนำข้อมูลพนักงานเข้าสู่ระบบซอฟต์แวร์เป็นการนำข้อมูลและรายละเอียดของพนักงาน ้ทั้งหมดที่มีภายในสายการผลิตแม่พิมพ์ เพื่อทำการบันทึกข้อมูล ที่อยู่ แผนกที่ทำงาน และประสบการณ์ ในการทำงานด้านการผลิตแม่พิมพ์ และการศึกษาขั้นสูงสุดของพนักงาน ซึ่งรายละเอียดในส่วนนี้เมื่อ นำเข้าสระบบซอฟต์แวร์แล้วจะถูกนำไปใช้เมื่อมีการสร้างออเดอร์ (Order) สำหรับผลิตชิ้นงานแม่พิมพ์ ้ต้นแบบ และง่ายต่อการบริหารจัดการทรัพยากรภายในบริษัท รายละเอียดการสร้างข้อมลพนักงานดัง ี แสดงในภาพที่ 4.17 ซึ่งการเข้าสูเมนูสร้างข้อมูลพนักงานจะกดเมนู (Create Employee) เมื่อทำการสร้าง ข้อมูลพนักงานเสร็จเรียบร้อยระบบซอฟต์แวร์จะทำการแสดงรายการลำดับพนักงานที่มีภายใน สายการผลิตแม่พิมพ์ดังแสดงในภาพที่ 4.18 ซึ่งการเข้าดูโดยกดเมนู (View Employee)

ลิขสิทธิ์มหาวิทยาลัยเชียงไหม Copyright<sup>©</sup> by Chiang Mai University All rights reserved

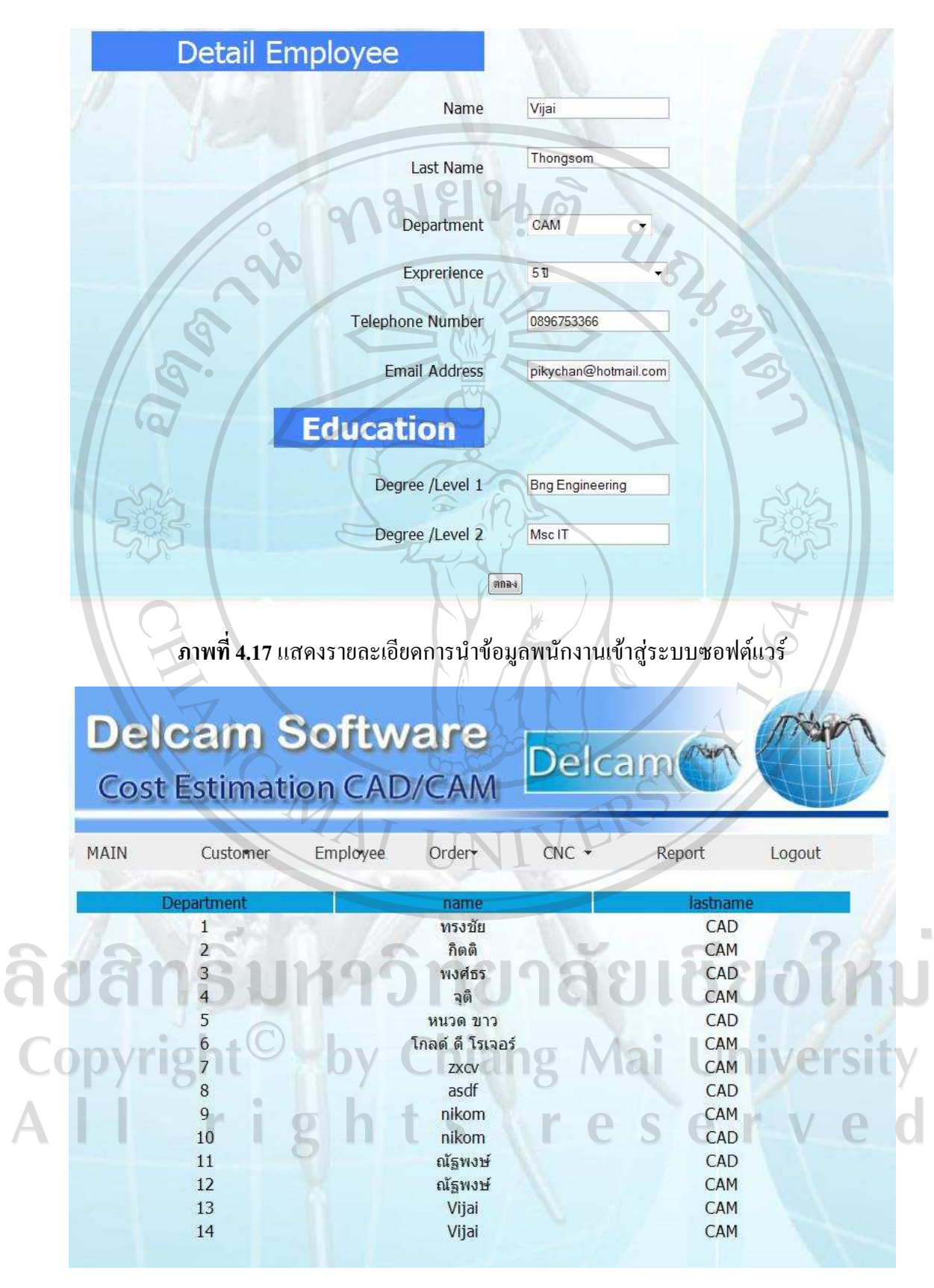

ิ ภาพที่ 4.18 แสดงรายละเอียดพนักงานที่อยู่ในสายการผลิตแม่พิมพ์ต้นแบบ

#### 2. การรับและบันทึกข้อมูลลูกค้า (Customer)

ี่ ส่วนการรับและบันทึกข้อมูลลูกค้าจะคำเนินการเมื่อมีลูกค้ามาร้องขอการผลิตแม่พิมพ์ต้นแบบ ซึ่ง ในตัวอย่างนี้เป็นการรับข้อมูลลูกค้าจาก ห้างหุ้นส่วนจำกัด ซึ่งร้องขอการผลิตแม่พิมพ์สำหรับรถยนต์ ยี่ห้อหนึ่งและการบันทึกข้อมูลลูกค้าต้องเข้าเมนู (Create) Customer) ซึ่งรายละเอียดการบันทึกข้อมูล ี่ลูกค้าดังแสดงในภาพที่ 4.19 เมื่อทำการบันทึกข้อมูลลูกค้าเสร็จเรียบร้อยระบบซอฟต์แวร์จะทำการ แสคงรายละเอียดข้อมูลลูกค้าใด้เพื่อนำมาแสดงให้ดูภายหลังดังแสดงในภาพที่ 4.20 ซึ่งการเข้าสู่ รายละเอียดข้อมูลลูกค้าโดยกดเมนู (View Customer)

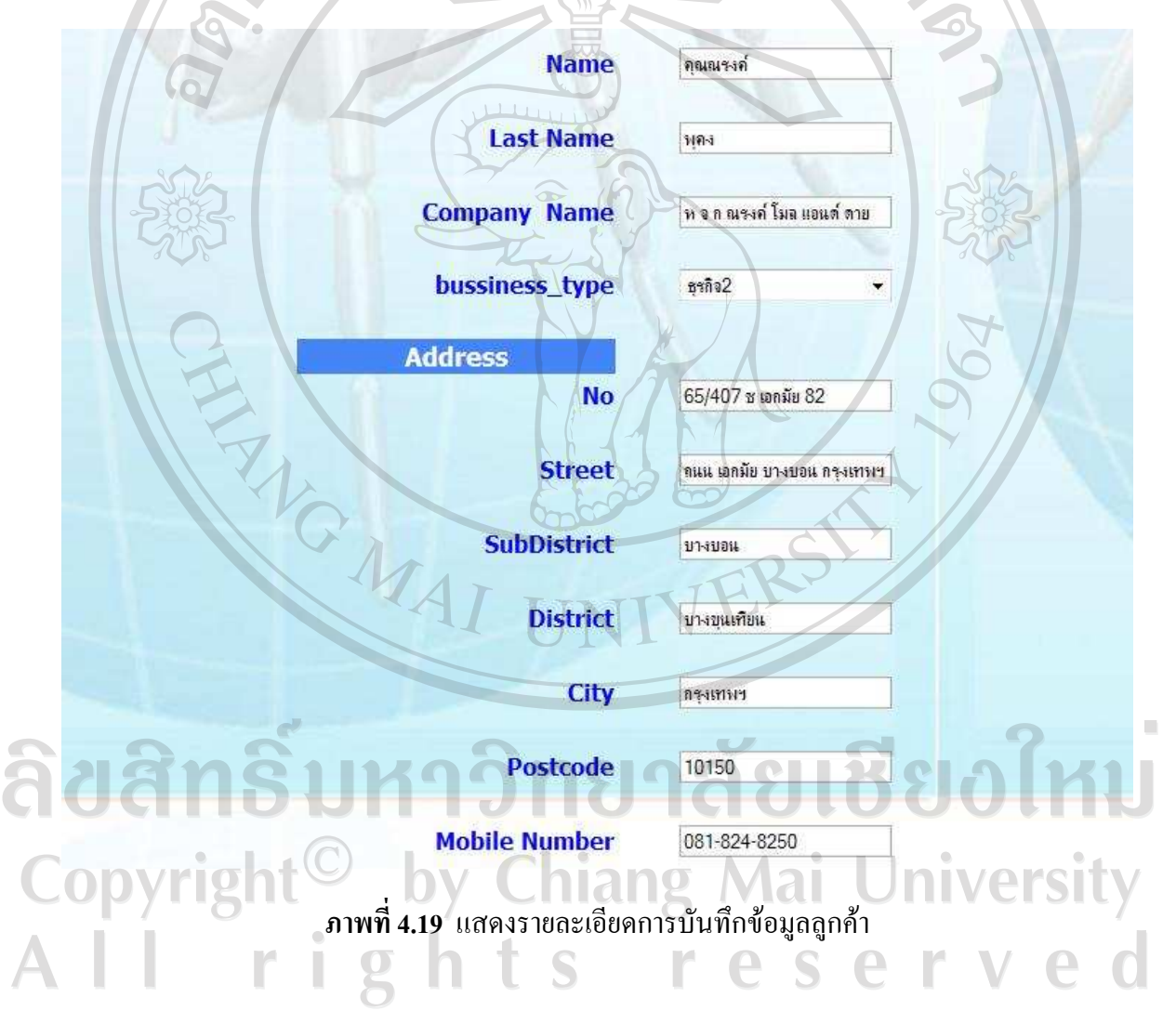

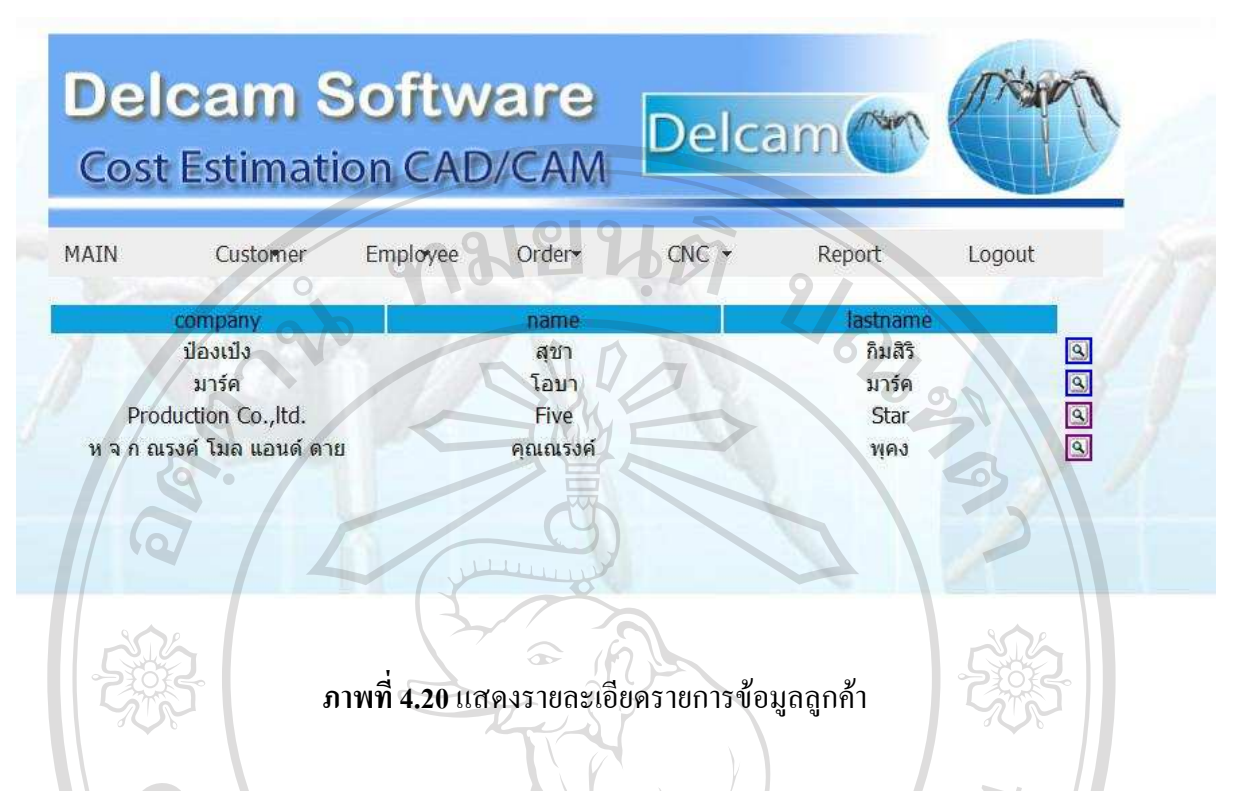

#### 3. การประเมินราคาให้แก่ถูกค้า (CalCAD/CAM)

ส่วนของกานประเมินราคาให้แก่ลูกค้าเป็นรายละเอียดการประเมินราคาและระยะเวลาในการผลิต ์ชิ้นงานให้แก่ลูกค้า ซึ่งในส่วนนี้เป็นการคำนวณข้อมูลเบื้องต้นที่ได้จากปัจจัยต่าง ๆ ที่มีผลกระทบต่อ ี การผลิตแม่พิมพ์ต้นแบบโดยผู้จัดการสายการผลิตแม่พิมพ์จะเป็นคนเลือกปัจจัยต่าง ๆ ที่มีผลต่อการ ้ผลิตแม่พิมพ์ให้แต่ระบบซอฟต์แวร์และระบบซอฟต์แวร์จะทำการคำนวณ ข้อมูลออกมาคือ ระยะเวลาที่ ใช้ในการผลิตแม่พิมพ์ แยกเป็นระยะเวลาการทำงานด้าน CAD และระยะเวลาการทำงานด้าน CAM พร้อมกับการคำนวณราคาที่ใช้ในการผลิตแม่พิมพ์ ซึ่งการคำนวณของระบบเซอฟต์แวร์จะได้มาจาก ุ สมการเชิงเส้นที่ได้จากการวิเคราะห์ข้อมูลดังกล่าวในหัวข้อ การหาสมการเชิงเส้นแบบพหุคูณ รายละเอียดการเข้าสู่การคำนวณระยะเวลาและราคาให้แก่ลูกค้าดังแสดงในภาพที่ 4.21 จะแสดง ิรายละเอียดการเข้าสู่เมนูการคำนวณโดยการกดเมนู (CADCAM – CalCADCAM) ตามลำดับ เมื่อทำการ ้เข้าสู่เมนูการคำนวณเสร็จเรียบร้อยจะเป็นการแสดงหน้าต่าง เพื่อที่จะกำหนดปัจจัยที่มีผลต่อการทำงาน ้ด้านการผลิตแม่พิมพ์ชิ้นนั้น ๆ ดังแสดงในภาพที่ 4.22 ซึ่งจะแสดงรายละเอียดการกำหนดปัจจัยเพื่อใช้ ในการคำนวณ ระยะเวลา และราคาของการผลิตชิ้นงานแม่พิมพ์ต้นแบบ เมื่อทำการกำหนดปัจจัยต่าง ๆ ี ครบทุกขั้นตอนระบบซอฟต์แวร์จะทำการคำนวณ ระยะเวลาและราคาที่ประเมิน ดังแสดงในภาพที่ 4.23 ้เป็นการแสดงรายละเอียดการคำนวณระยะเวลาและราคาที่ประเมินซึ่งข้อมลในส่วนนี้จะทำการส่งให้แก่ ลูกค้าก่อนการผลิตแม่พิมพ์ต้นแบบจริง

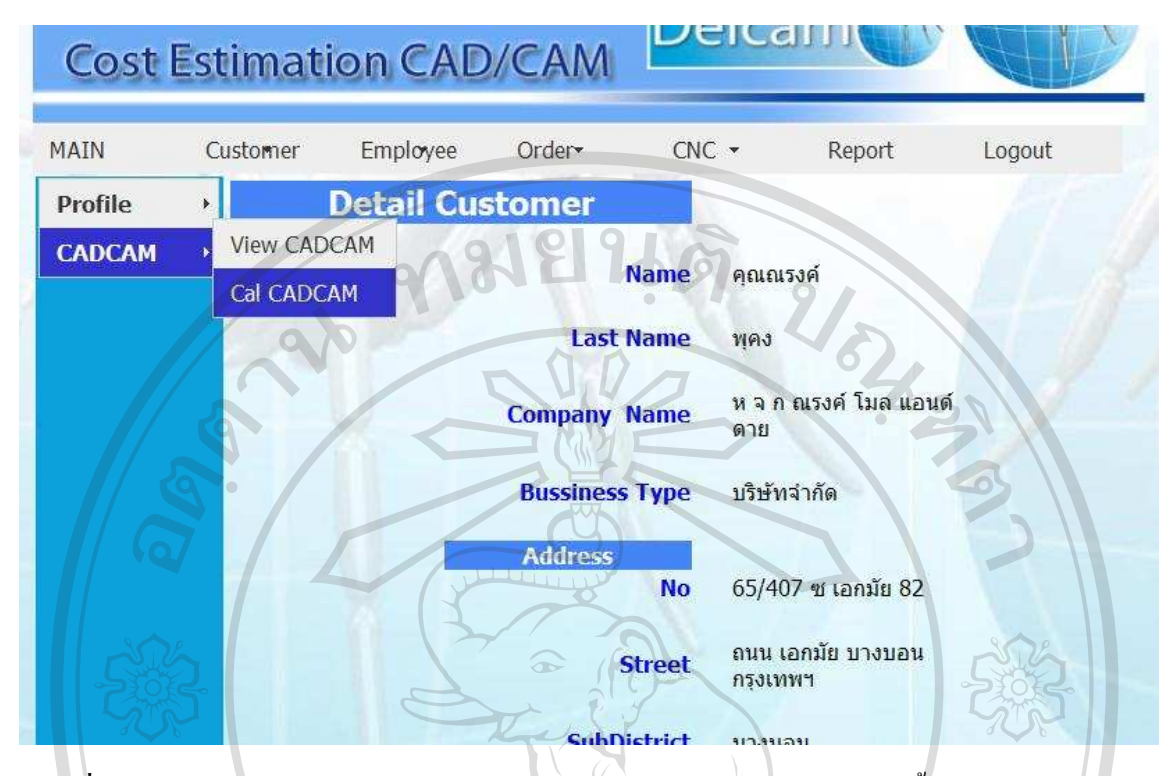

#### ิ ภาพที่ 4.21 แสดงรายละเอียดเมนูเข้าสู่การประเมินราคาและระยะเวลาการผลิตชิ้นงานแม่พิมพ์ด้นแบบ

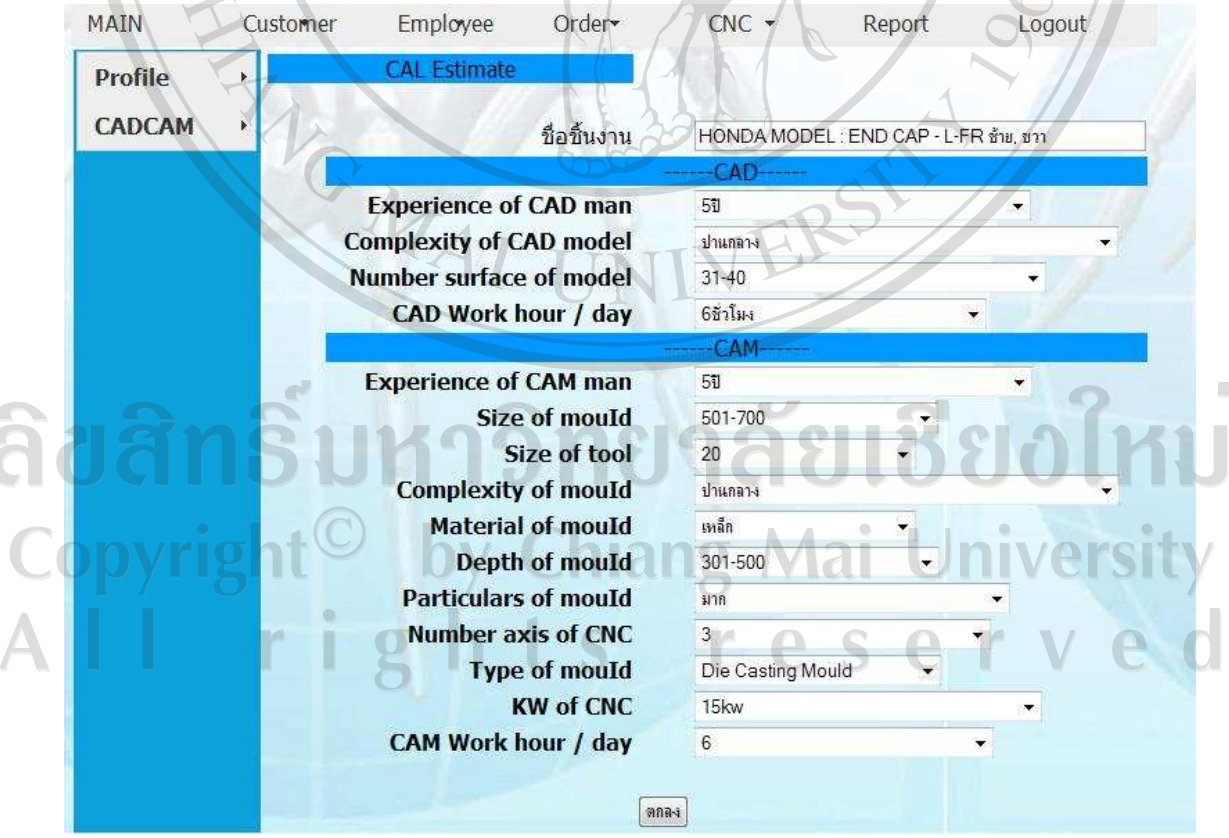

ิ ภาพที่ 4.22 แสดงการกำหนดปัจจัยที่มีผลต่อการประเมินราคาและระยะเวลาการผลิตแม่พิมพ์ต้นแบบ

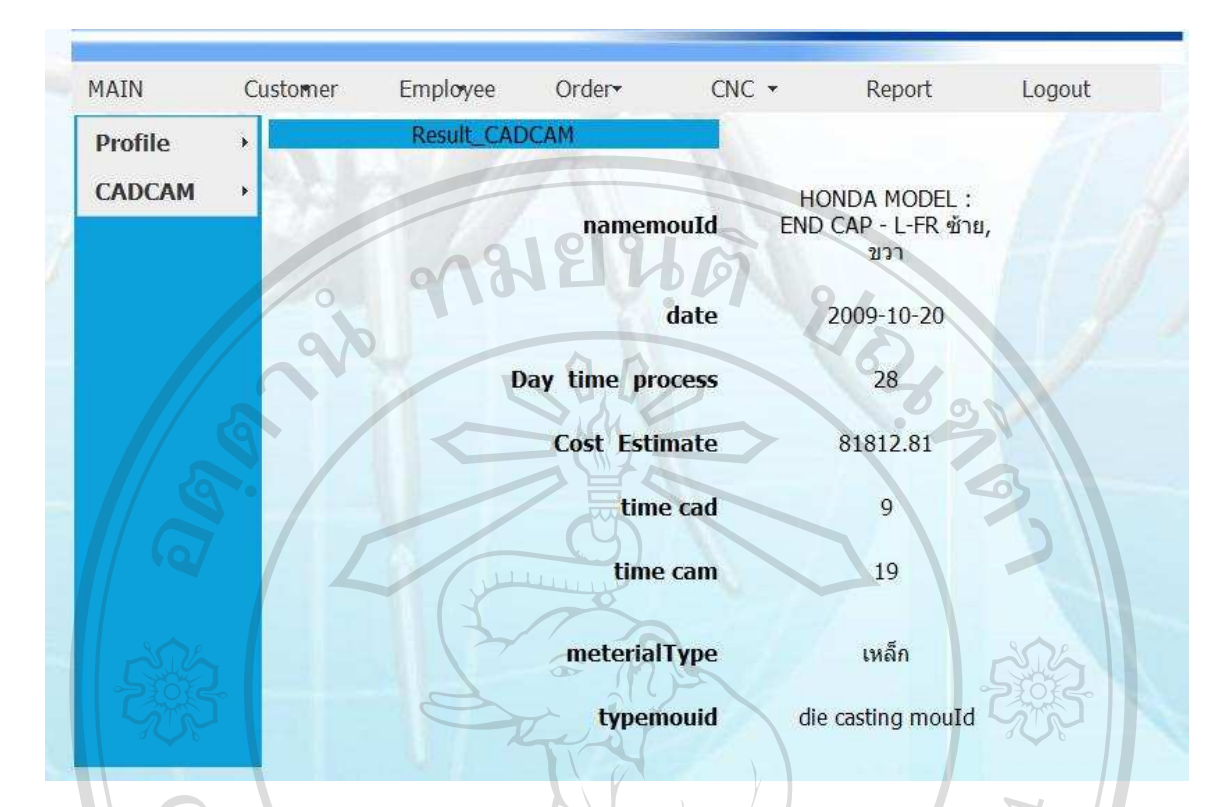

ี ภาพที่ 4.23 แสดงรายละเอียดข้อมูลการประเมินราคาและระยะเวลาในการผลิตแม่พิมพ์ต้นแบบ

#### 4. การสร้างรายการผลิตชิ้นงานแม่พิมพ์ต้นแบบ (Order)

ส่วนการสร้างรายการผลิตชิ้นงานแม่พิมพ์ต้นแบบเป็นการดำเนินการที่ทางบริษัทจะรับผลิตชิ้นงาน แม่พิมพ์ต้นแบบให้แก่ลูกค้าโดยการเข้าเมนู (Create Order) เมื่อมีการสร้างใบรายการรับผลิตแม่พิมพ์ ด้นแบบจะแสดงหน้าต่างรายละเอียดขึ้นมาและในขั้นตอนแรกต้องมีการเลือกลำดับใบรายการรับผลิต แม่พิมพ์ต้นแบบของลกค้า (Customer ID) โดยระบบซอฟต์แวร์จะมีป่มให้เลือกด้านข้างจากนั้นจะแสดง ้ ลำดับของลูกค้าให้ทางผู้ใช้ทำการเลือกดังแสดงในภาพที่ 4.24 เช่นเดียวกันกับการเลือกลำดับของ แม่พิมพ์ต้นแบบสำหรับผลิต (Master Mold ID) จะมีปุ่มสำหรับให้ผู้ใช้ได้ทำการเลือกระบบซอฟต์แวร์ จะแสดงหน้าต่างลำดับของแม่พิมพ์ต้นแบบที่จะทำการผลิตขึ้นมาให้ดังแสดงในภาพที่ 4.25

้ เมื่อผู้ใช้ทำการเลือกลำดับของลูกค้าและลำดับของแม่พิมพ์ต้นแบบเสร็จเรียบร้อยในลำดับต่อไปจะ ้เป็นการสร้างรายละเอียดของใบแสดงรายละเอียดการรับผลิตชิ้นงานแม่พิมพ์ต้นแบบ ดังแสดงในภาพที่ 4.26 ซึ่งจากรายการร้องขอผลิตแม่พิมพ์ต้นแบบบของลูกค้าจะเห็นว่าแม่พิมพ์รถยนต์ฮอนด้าที่จะผลิตนี้ มีทั้งด้านซ้าย – ขวา และในการผลิตแม่พิมพ์ต้นแบบต้องทำแม่พิมพ์ทั้งสองด้านคือ ตัวผู้และตัวเมีย ้ คังนั้นจึงใช้แผ่นเหลี่กขนาดเท่ากันจำนวน 4 แผ่น คังแสคงในรายการรับผลิตแม่พิมพ์ต้นแบบตามภาพที่ 4.26

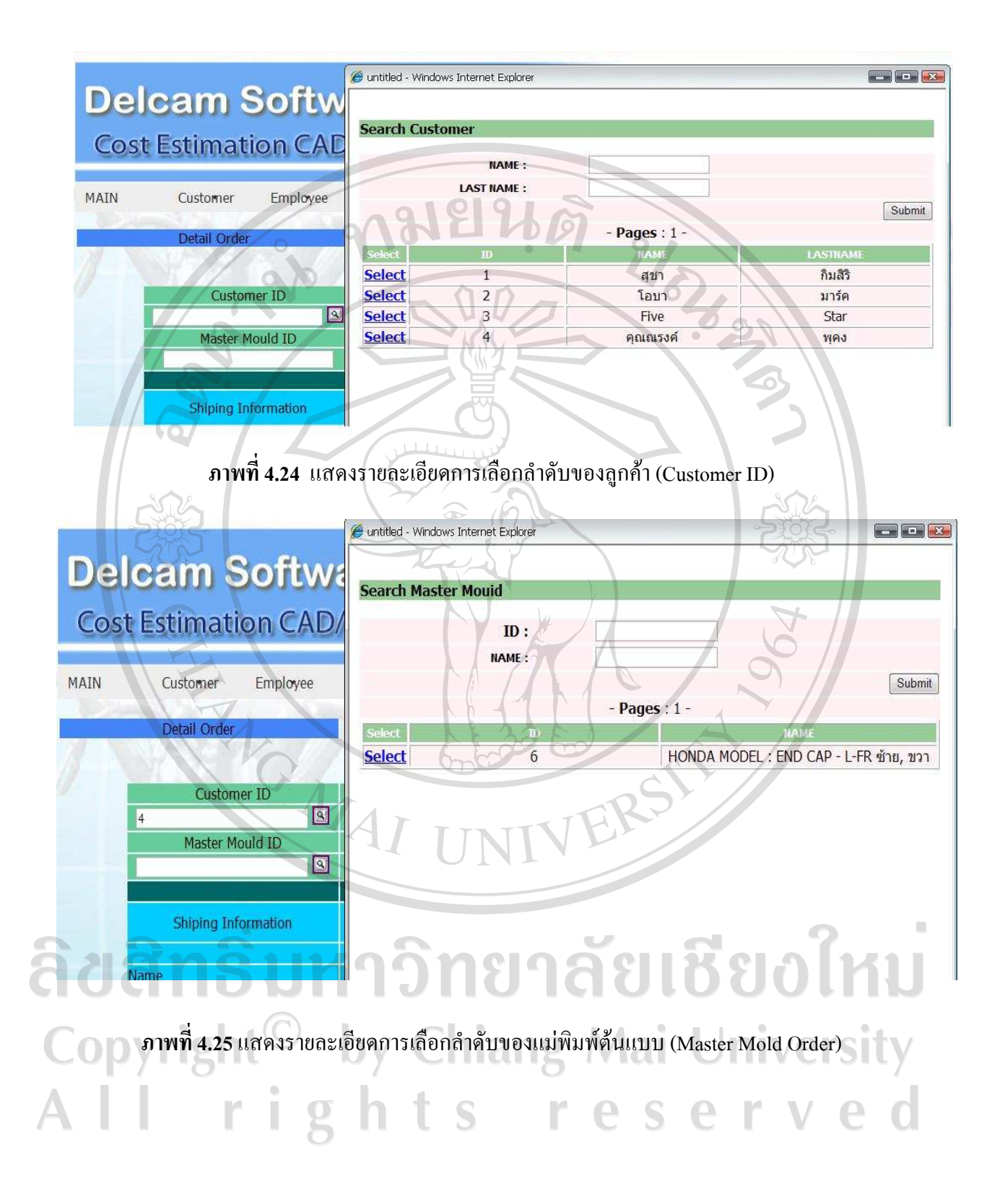

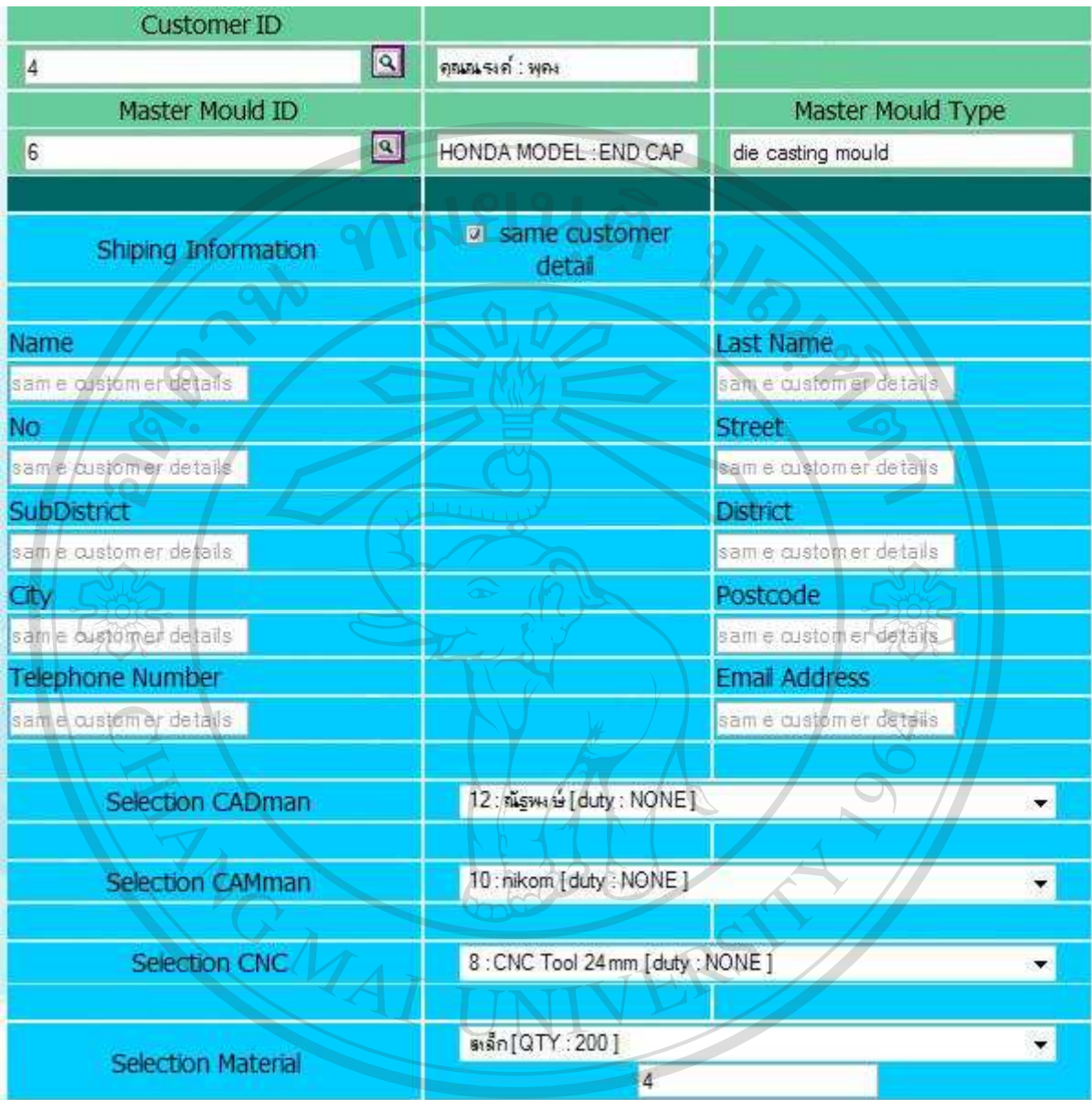

ภาพที่ 4.26 แสดงหน้ารายละเอียดของใบรายการรับผลิตแม่พิมพ์ต้นแบบ (Order)  $\overline{\mathbb{C}}$ 

 $\sqrt{2}$ 

เมื่อทำการเปิดใบรายการรับผลิตแม่พิมพ์เสร็จเรียบร้อย หากผู้ใช้ต้องการดูรายละเอียดของการเปิด ใบรับผลิตแม่พิมพ์ก็สามารถเข้าดูได้โดยเลือกเมนู (View Order) ระบบซอฟต์แวร์จะแสดงหน้าจอ รายละเอียดและลำดับของวันเวลาที่รับและลูกค้าดังแสดงในภาพที่ 4.27 ขั้นตอนต่อไปเมื่อพนักงาน ึภายในสายการผลิตแม่พิมพ์ทำการผลิตแม่พิมพ์ต้นแบบเสร็จ ทุกขั้นตอนตั้งแต่ การขึ้นรูป การกัด ์ ชิ้นงานแม่พิมพ์ เสร็จต่อจากนั้นผู้ใช้กี่คำเนินการปิดการผลิตแม่พิมพ์ (Close Order) ในใบแสดงรายการ ้ผลิตชิ้นงานแม่พิมพ์ต้นแบบของลูกค้านั้น ๆ ซึ่งข้อมูลการปิดใบแสดงการผลิตแม่พิมพ์ชิ้นรถยนต์ดัง แสดงในภาพที่ 4.28

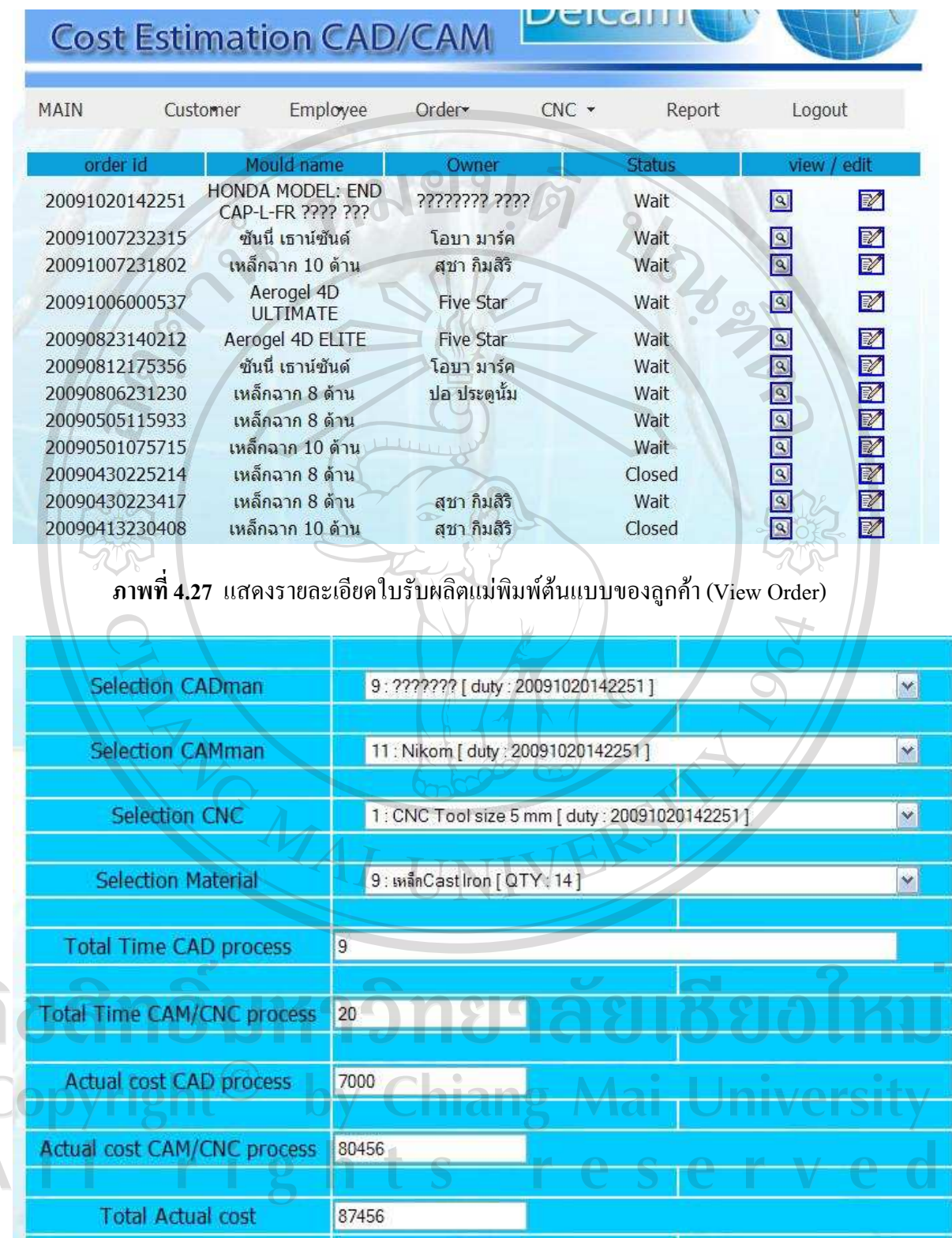

 $\boldsymbol{\mathsf{n}}$ าพที่ 4.28 แสคงรายละเอียดการปิดใบรับผลิตแม่พิมพ์ต้นแบบ (Close Order)

a<br>A<br>A

ิจากตัวอย่างการนำข้อมูลจริงที่ได้จากลูกค้ามาทำงานตามขั้นตอนการผลิตชิ้นงานแม่พิมพ์ต้นแบบ ้ผ่านระบบซอฟต์แวร์จะเห็นว่าการบริหารจัดการภายในสายการผลิตชิ้นงานแม่พิมพ์ต้นแบบสะดวกและ ง่ายมากยิ่งขึ้นจากตัวอย่างงานดังกล่าวเมื่อทำการขึ้นรูปชิ้นงานเสร็จดังแสดงในภาพที่ 4.29 แสดงชิ้นงาน แม่พิมพ์ด้นแบบตัวผู้ของชิ้นส่วนรถยนต์ และภาพที่ 4.30 แสคงแม่พิมพ์ด้นแบบตัวเมียของชิ้นส่วน รกยบต์

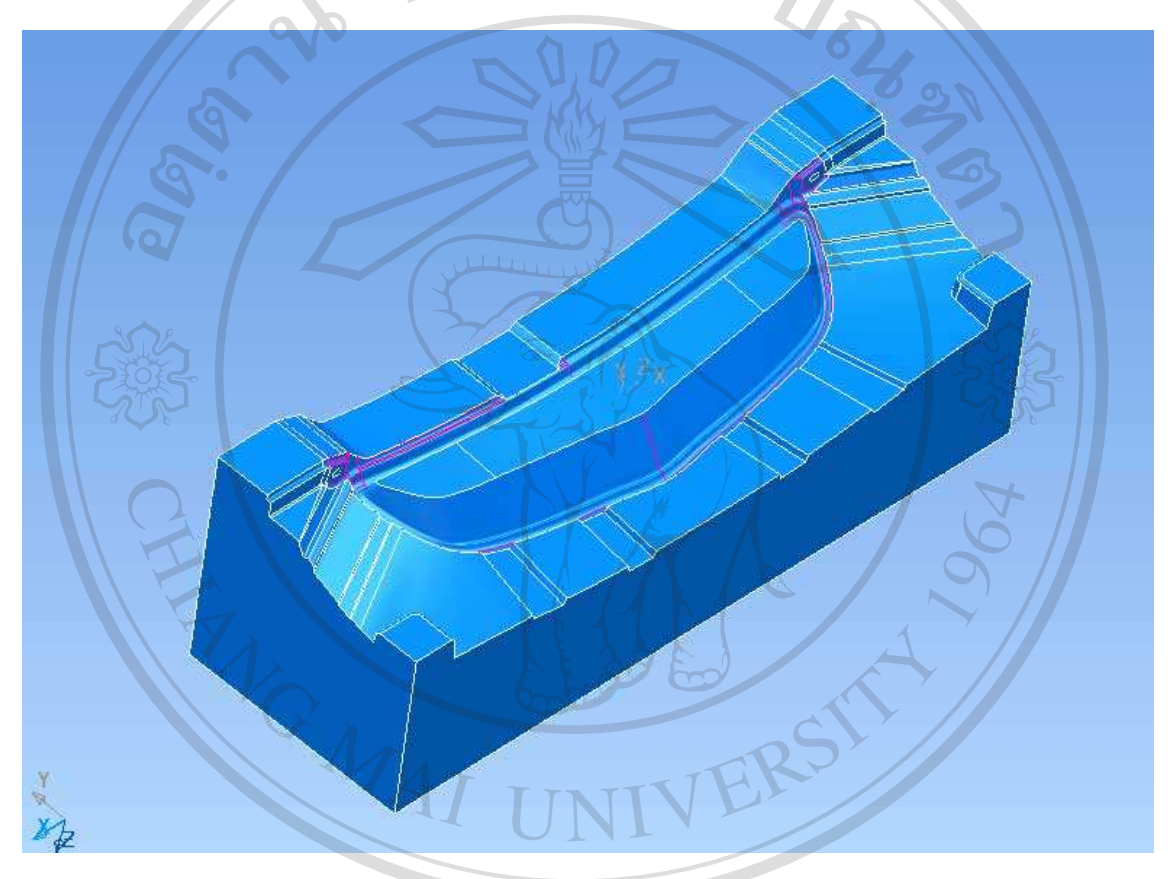

## ึ<mark>ภาพที่ 4.29</mark> แสดงชิ้นงานแม่พิมพ์ต้นแบบตัวผู้ที่รับผลิตให้ลูกค้า ลิขสิทธิมหาวิทยาลัยเชียงไหม Copyright<sup>©</sup> by Chiang Mai University All rights reserved

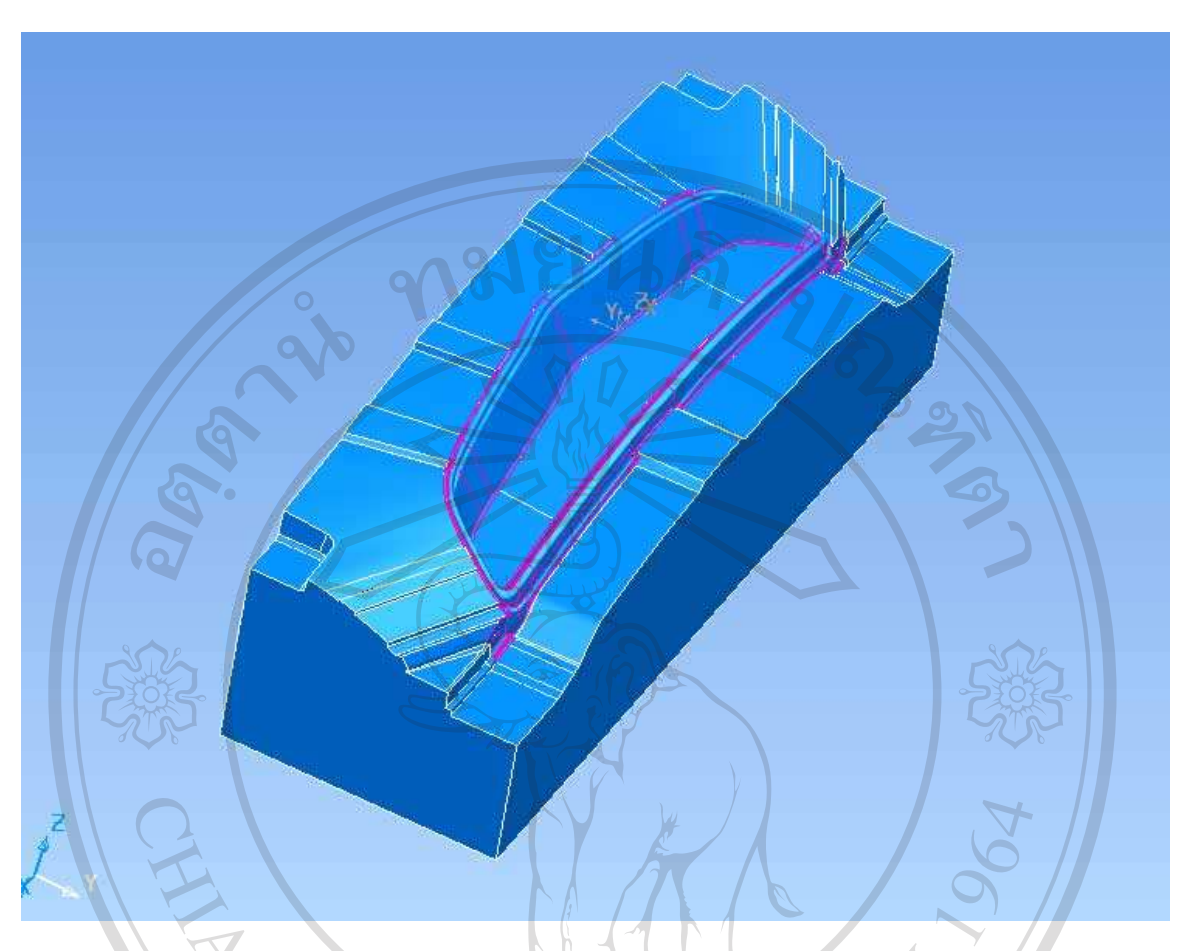

#### ิ<mark>ภาพที่ 4.30</mark> แสดงชิ้นงานแม่พิมพ์ต้นแบบตัวเมียที่รับผลิตให้ลูกค้า

ขั้นตอนสุดท้ายของการทำงานของระบบซอฟต์แวร์คือการนำเสนอรายงานแสดงผลของการผลิต ชิ้นงานต้นแบบให้แก่ผู้บริหารเกี่ยวกับการทำงานของพนักงานและการแสดงรายละเอียดที่เกี่ยวกับ ี การเงิน ซึ่งข้อมูลในส่วนของการแสดงผลรายงานนี้แบ่งออกเป็น 2 ส่วนดังนี้คือ

1. หน้าแสดงผลรายงานเกี่ยวกับการบริหารจัดการทรัพยากรภายในสายการผลิต: หน้าต่างแสดงรายงานผลการปฏิบัติงานของระบบซอฟต์แวร์ดังแสดงในภาพที่ 4.31 และในรายงาน ผลการบริหารจัดการทรัพยากรในสายการผลิตแม่พิมพ์จะประกอบด้วยรายงานแสดงผลดังนี้  $\blacksquare$ 

- การรายงานผลการปฏิบัติงานของพนักงานทำงานด้าน CAD ในแต่ละเดือน
- การรายงานผลการปฏิบัติงานของพนักงานทำงานด้าน CAM ในแต่ละเดือน
- ิ การรายงานผลการปฏิบัติงานของเครื่องจักร CNC ในแต่ละเดือน

่ 2. หน้าแสดงรายงานผลเกี่ยวกับการเงิน ต้นทุนและผลกำไรขาดทุนแต่ละชิ้นงานแม่พิมพ์ต้นแบบ หน้าแสดงรายงานผลของระบบซอฟต์แวร์ที่เกี่ยวกับการเงินเป็นการแสดงผลการเปรียบเทียบ

ระหว่างราคาที่ระบบซอฟต์แวร์ประเมินราคาให้แก่ลูกค้าก่อนหน้านี้กับราคาที่เกิดขึ้นจริงในการ ผลิตชิ้นงานแม่พิมพ์ต้นแบบแต่ละชิ้น และรายละเอียดตอนท้ายของหน้าแสดงรายงานผลเกี่ยวกับ ึการเงินจะแสคงจำนวนแม่พิมพ์ที่รับผลิตในแต่ละเดือนและกำไรทั้งหมดที่ได้ภายในแต่ละเดือน ซึ่ง หน้าต่างแสดงรายละเอียดรายงานผลดังแสดงในภาพที่ 4.32

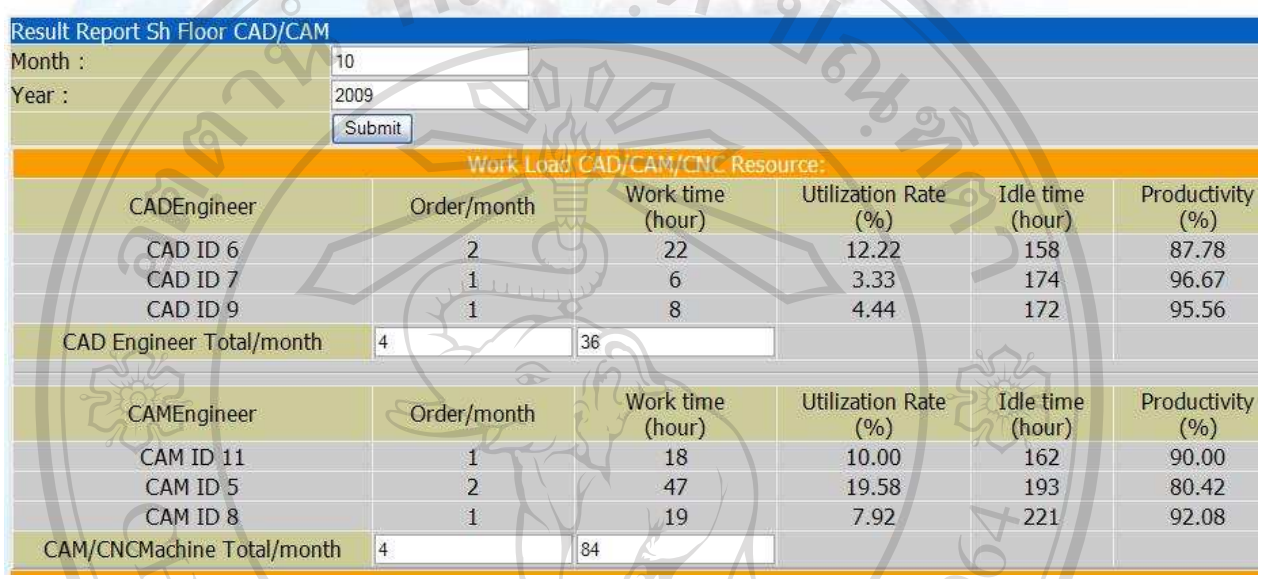

#### ี ภาพที่ 4.31 แสดงหน้าต่างรายงานผลการปฏิบัติงานของทรัพยากรในสายการผลิตแม่พิมพ์ต้นแบบ

 $\mathcal{L}$ 

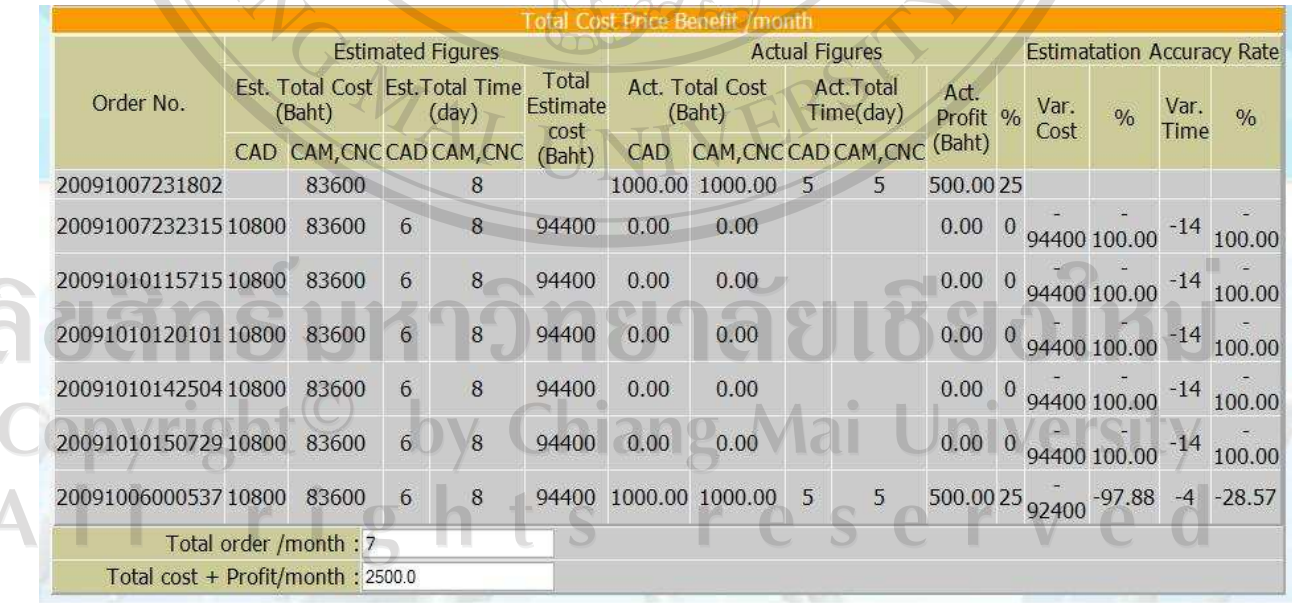

ึภาพที่ 4.32 แสดงรายงานผลเกี่ยวกับการเงินของแต่ละเดือนในการรับผลิตแม่พิมพ์ต้นแบบ

ี จากการนำเสนอขั้นตอนการปฏิบัติงานโดยการนำข้อมูลจริงจากลูกค้าที่ทางบริษัทเคลแคม ประเทศ ไทย ได้รับผลิตชิ้นงานต้นแบบให้แก่ลูกค้าดังแสดงตามลำดับ จะเห็นว่าการใช้งานของระบบซอฟต์แวร์ ้ช่วยให้ผู้จัดการสายการผลิตแม่พิมพ์ทำงานได้ง่ายและมีขั้นตอนที่ไม่ยุ่งยากอีกทั้งยังมีข้อมูลที่ละเอียด ทุกขั้นตอนของการปฏิบัติงาน ซึ่งอาจกล่าวได้ว่าระบบซอฟต์แวร์ที่ทางผู้วิจัยจัดทำขึ้นนี้ได้ช่วย ิสนับสนุนการผลิตแม่พิมพ์ต้นแบบให้แก่บริษัทได้ดีพอสมควร และในโอกาสต่อไปทางผู้วิจัยจะนำ ้ข้อเสนอแนะจากบริษัทเดลแคมประเทศไทย เพื่อทำการพัฒนาระบบฯขอฟต์แวร์นี้ให้ทำงานได้อย่างมี ประสิทธิภาพมากกว่านี้ยิ่งขึ้นไป

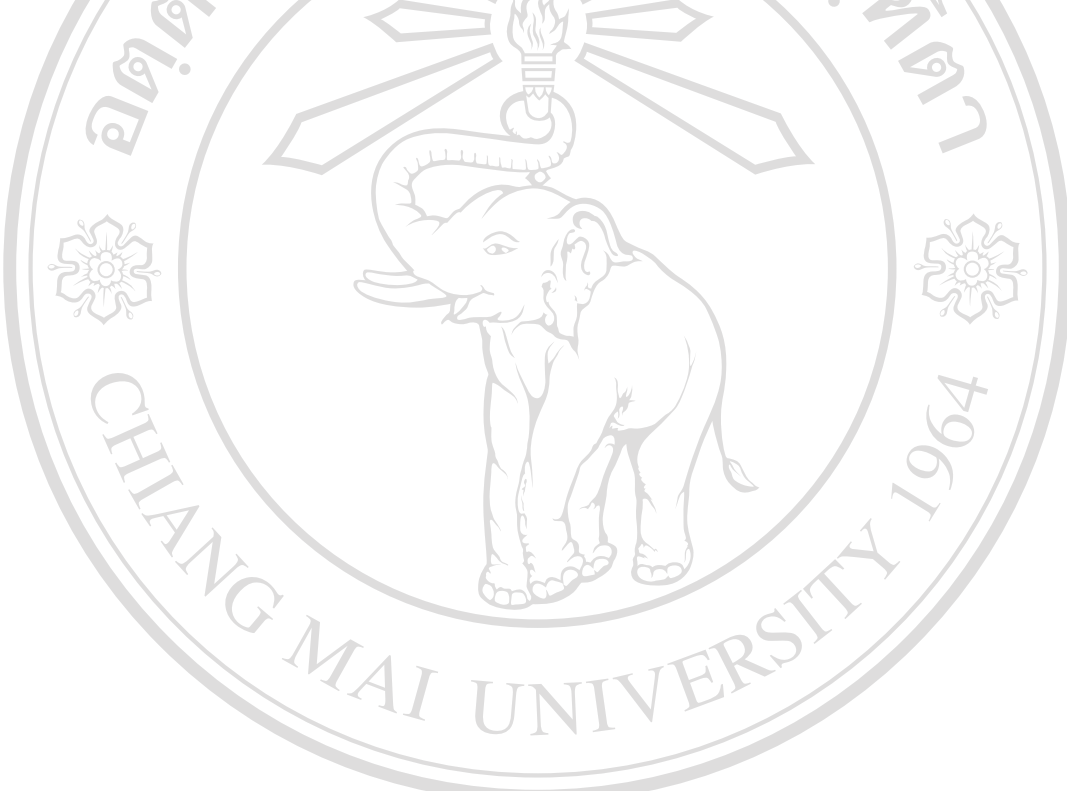

ลิขสิทธิ์มหาวิทยาลัยเชียงใหม Copyright<sup>©</sup> by Chiang Mai University All rights reserved